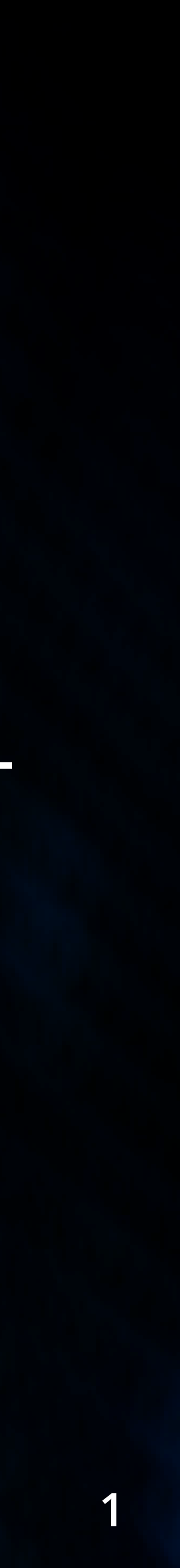

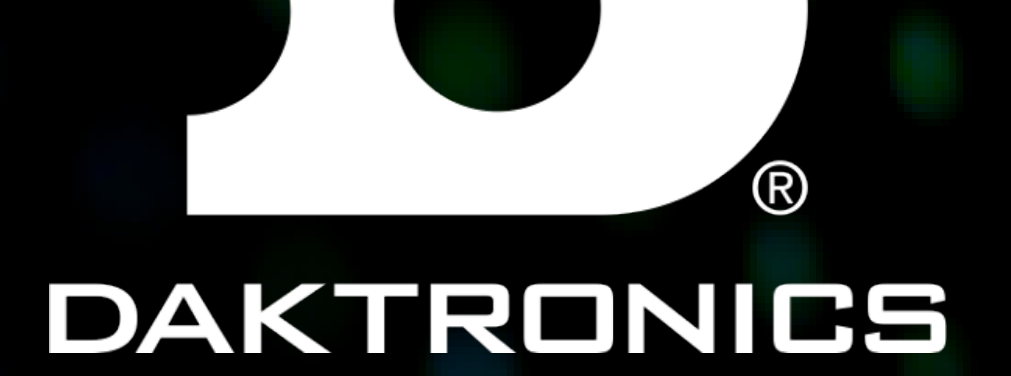

### SUPPORT DOCUMENT FOR CCHA HOCKEY GRAPHICS

DAKTRONICS.COM/SUPPORT SUPPORT 1-800-325-8766

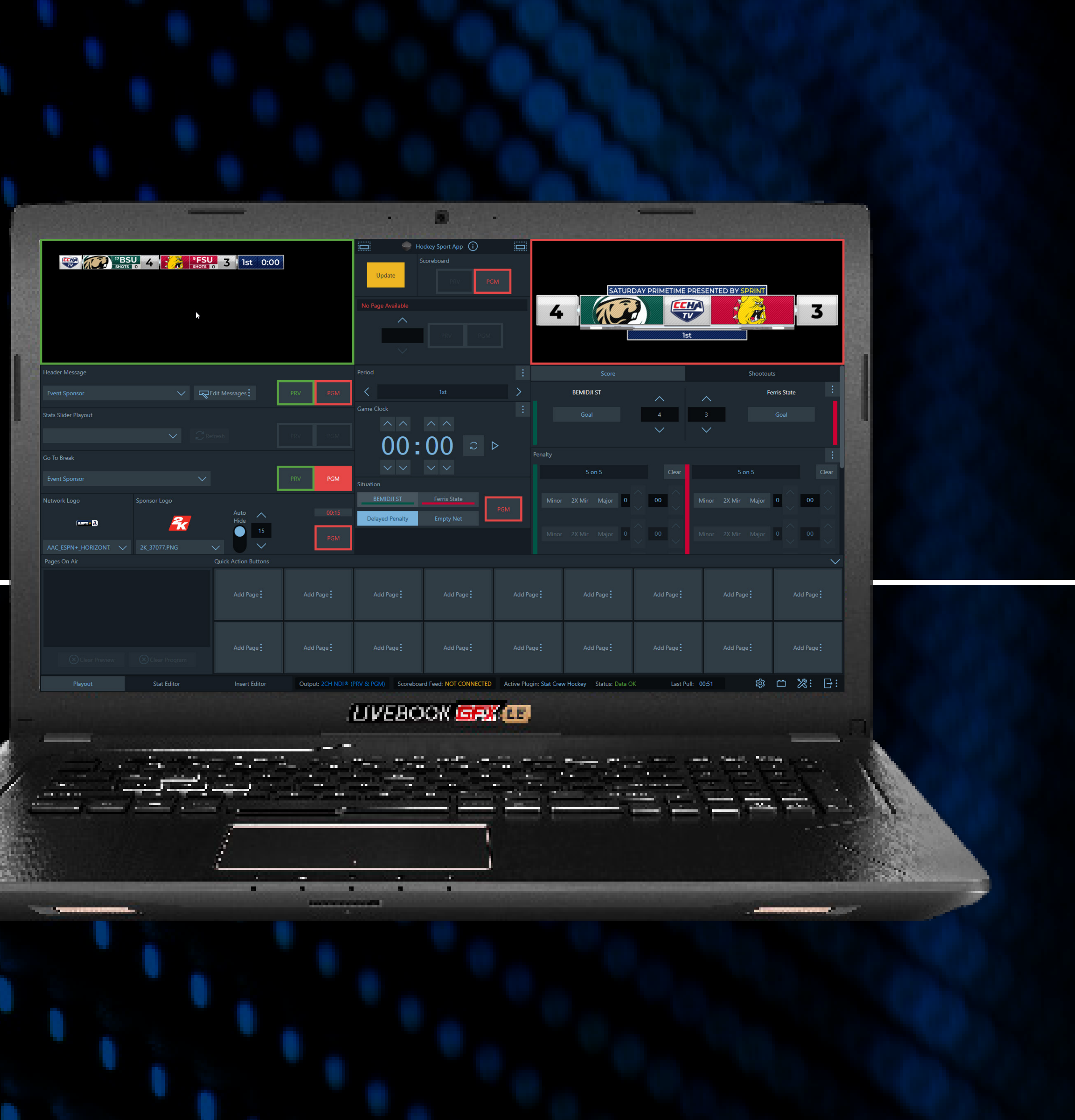

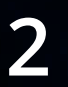

# TEAM UPDATES

**Bowling Green** Name - Bowling Green Abbr - BGSU

Bring up the Team edit dialog and make sure these schools are updated.

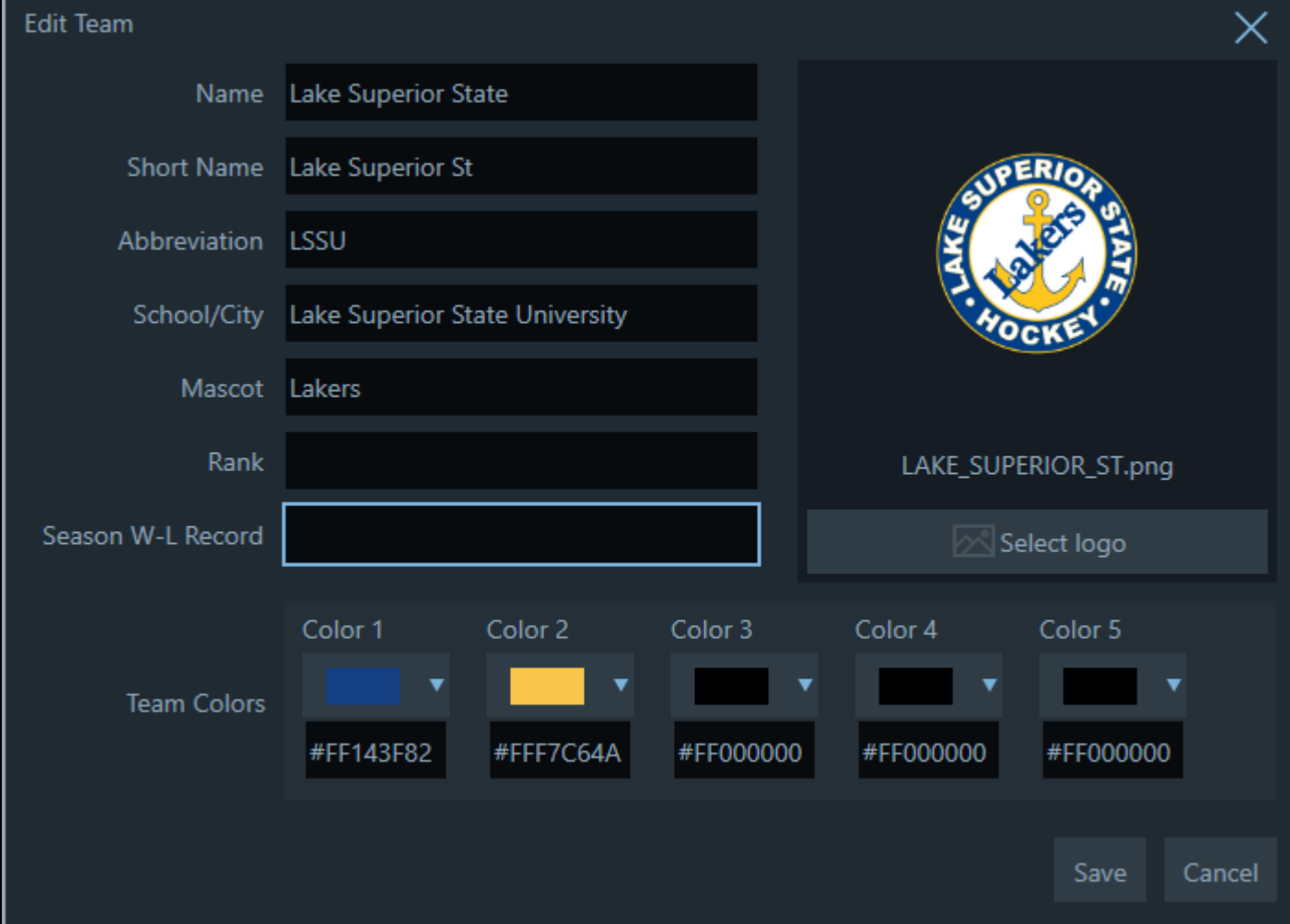

**Ohio State** Name - Ohio State

**Bemidji State** Name - Bemidji State

Lake Superior Name - Lake Superior State Abbr - LSSU

Minnesota State Name - Minnesota State

Michigan Tech

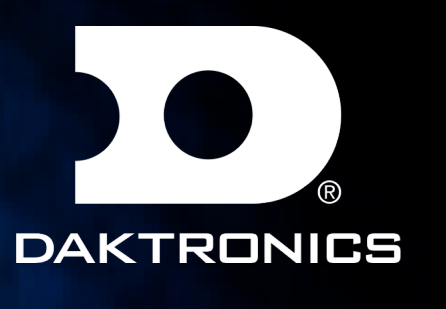

Colors - Color 1&2 should be set to black

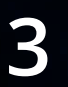

# TABLE OF CONTENTS

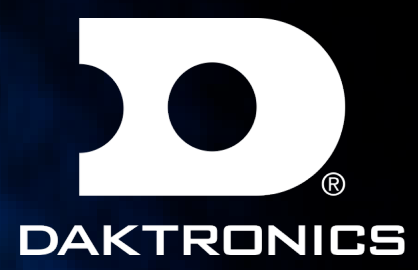

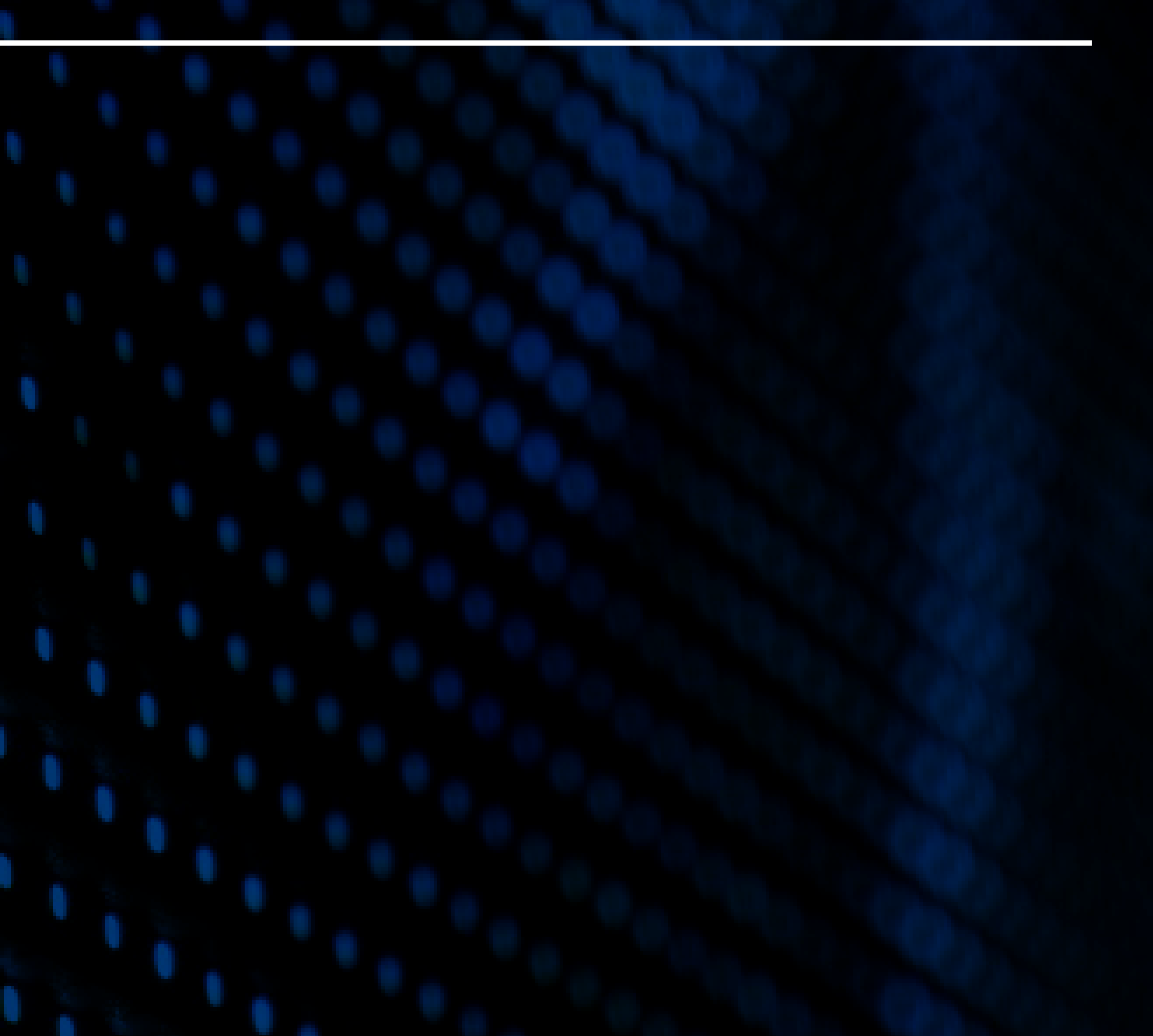

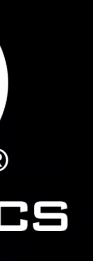

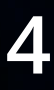

### NOTES

Before starting your production make sure you have your resolution changes to 1080p or 720p both 59.94

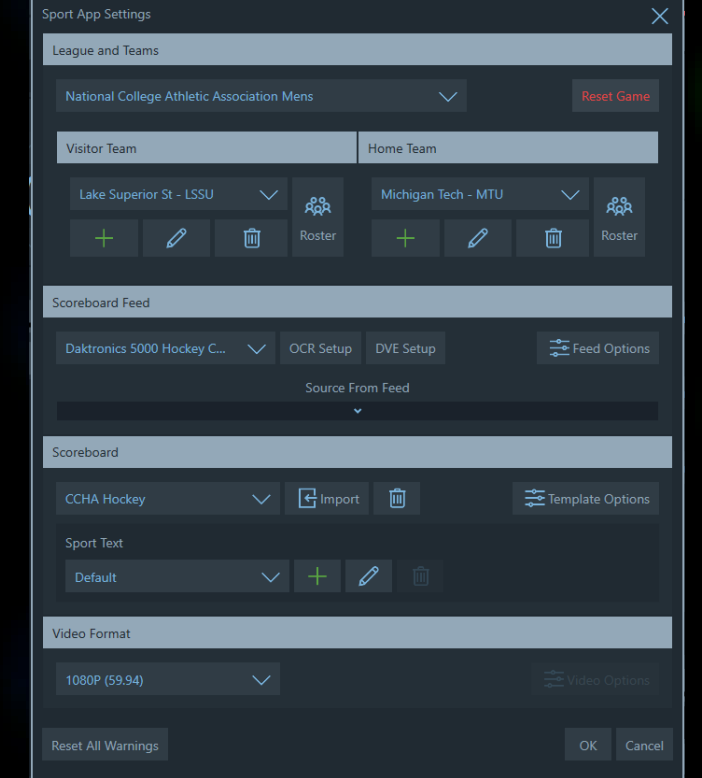

(APP closed) Copy video review graphic from MAM>CCHA>Hockey>Scoreboards>Graphics VideoReview.png Paste to MAM>AJT>SponsorLogos

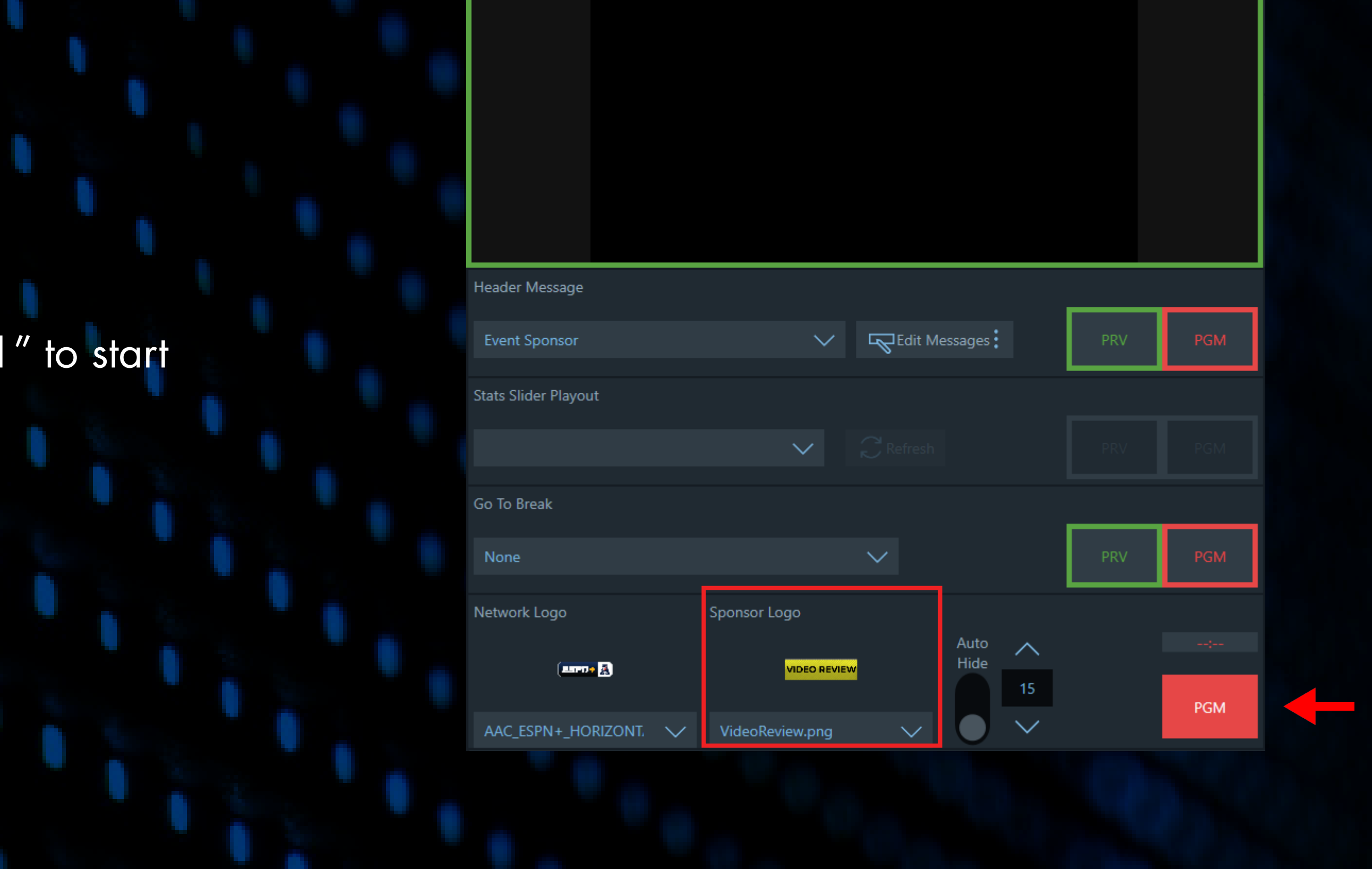

**EDITION ISSUED OF A MILE 2 1st 0.0** 

If going into shoot outs make sure you set your rounds to "1" to start

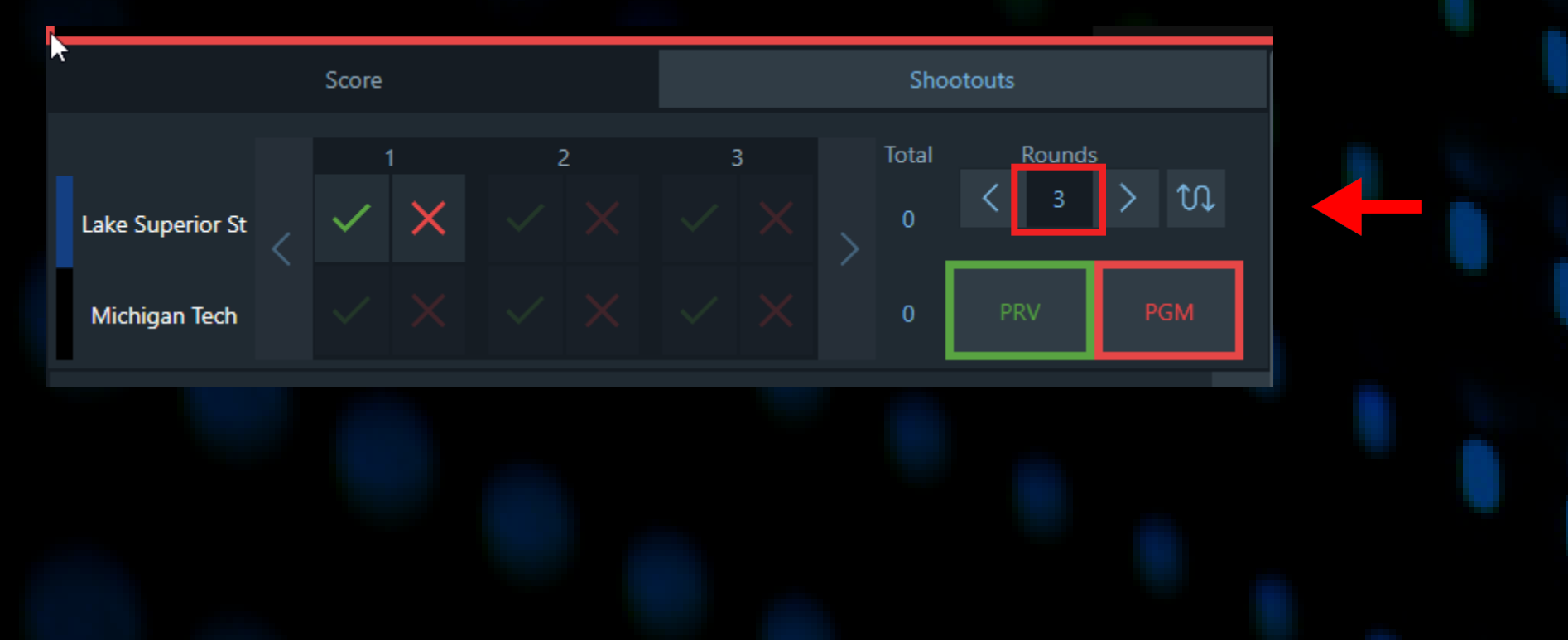

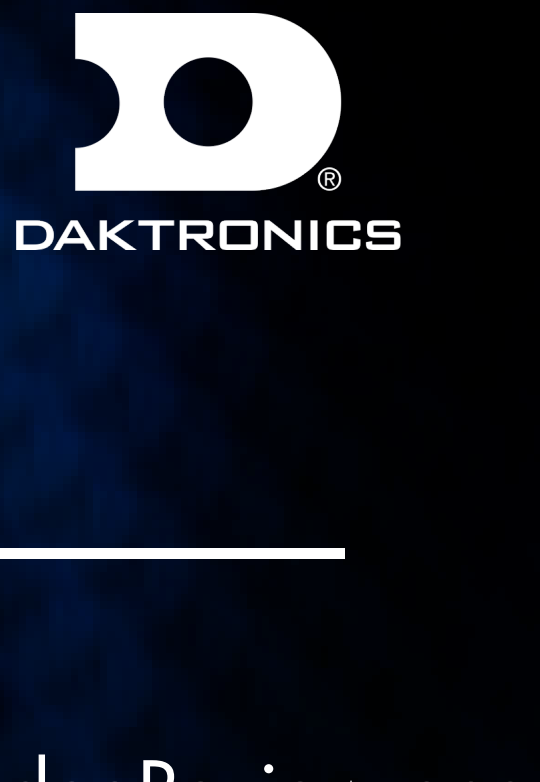

**RIVER RYMSHA** 

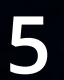

# NOTES

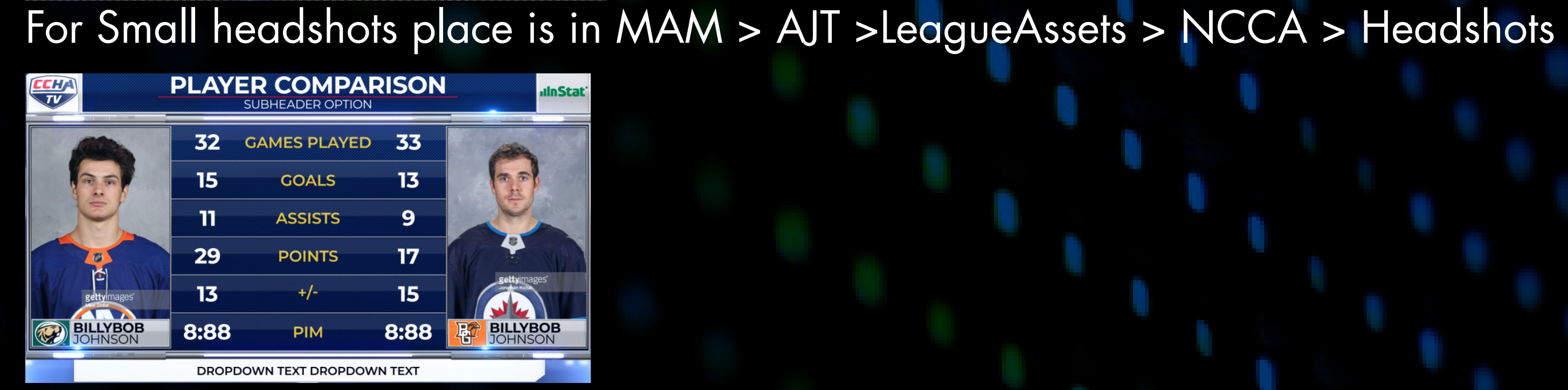

For the League provided graphics. Replace the graphic inside MAM > CCHA > Hockey > ShowInsertGraphics > Fullscreens

For Large headshots place is in MAM > AJT >LeagueAssets > NCCA > Large Headshots

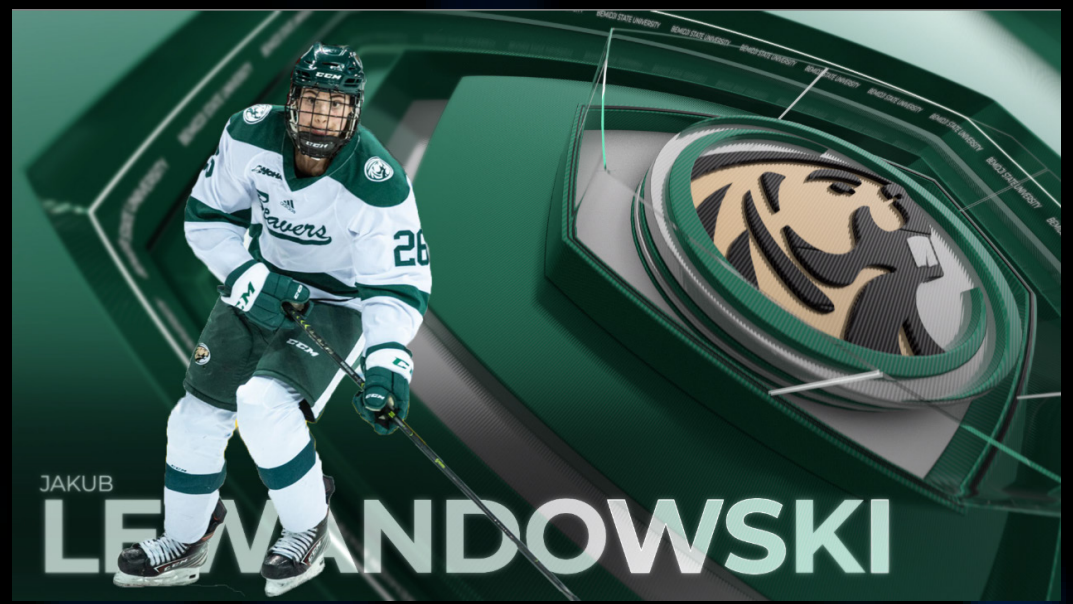

For Large headshots place is in MAM > AJT >LeagueAssets > NCCA > CCHA Feature Headshot

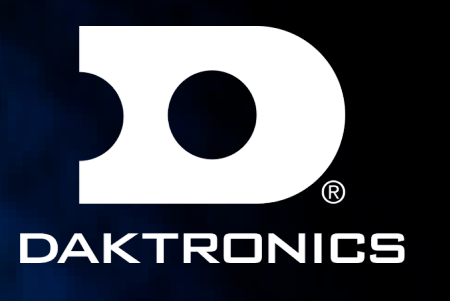

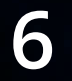

### SCOREBUG

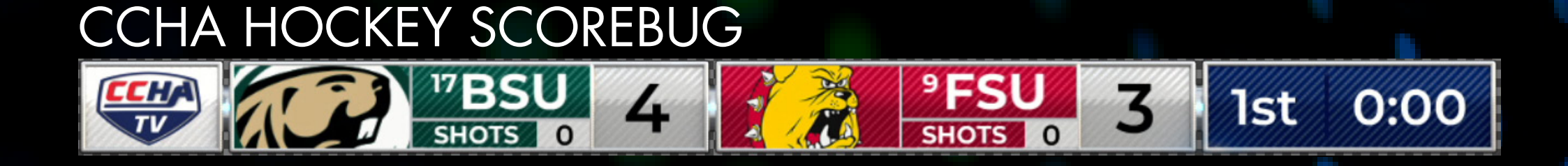

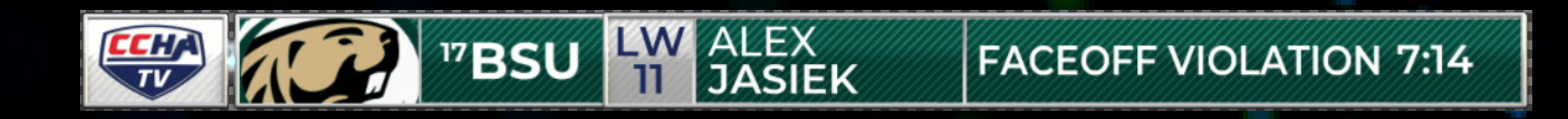

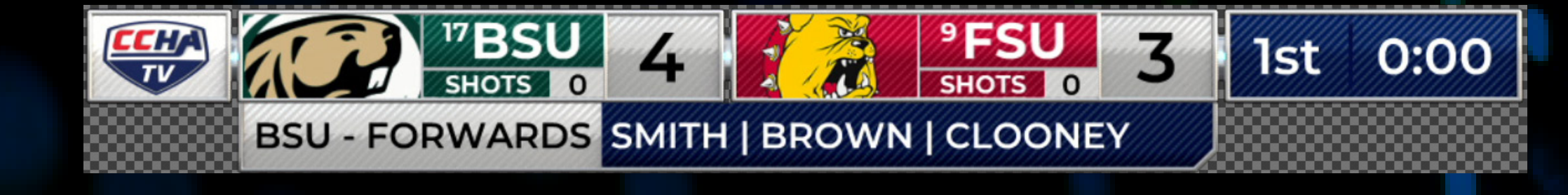

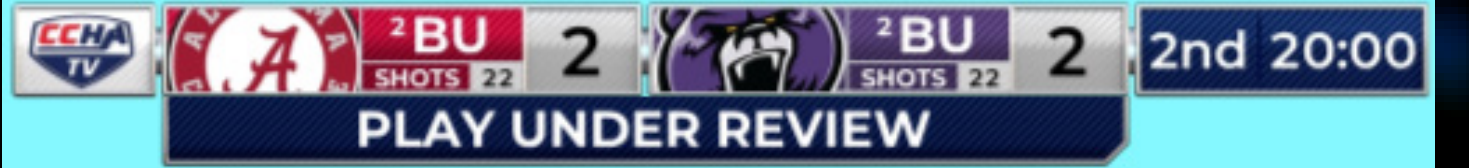

**NOTES** 

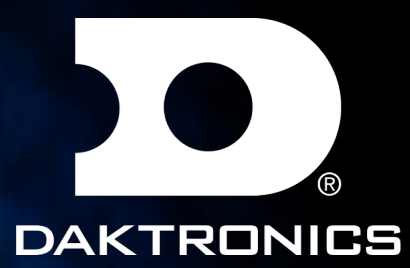

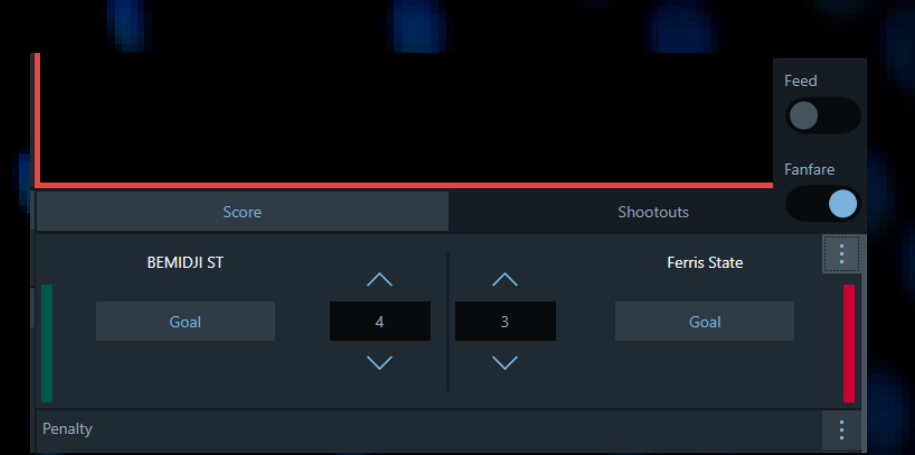

Use "Lineup" insert graphic to populate that dropdown If scorebug sponsor is on type any input in "Sponsor\_is\_ON" field

Use "Play Under Review" insert graphic to populate that dropdown

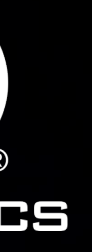

#### NOTES

Use the Penalized Player tab to poplulate the information

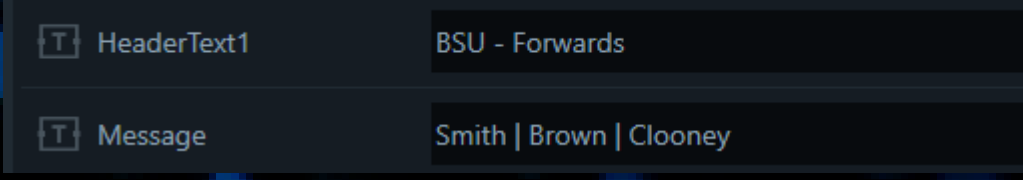

#### **NOTES**

### NOTES

Enable fanfare on top right of the score panel for score animations

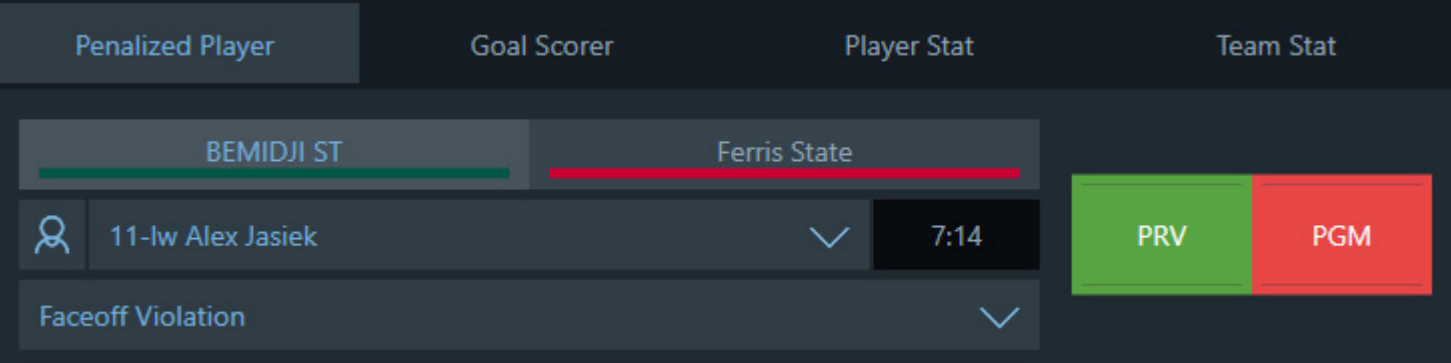

> Use Team Stat Tab for Series popout Visitor field for the top message Home field for the series info Use PRV & PGM buttons to hide and show it

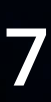

### SCOREBUG

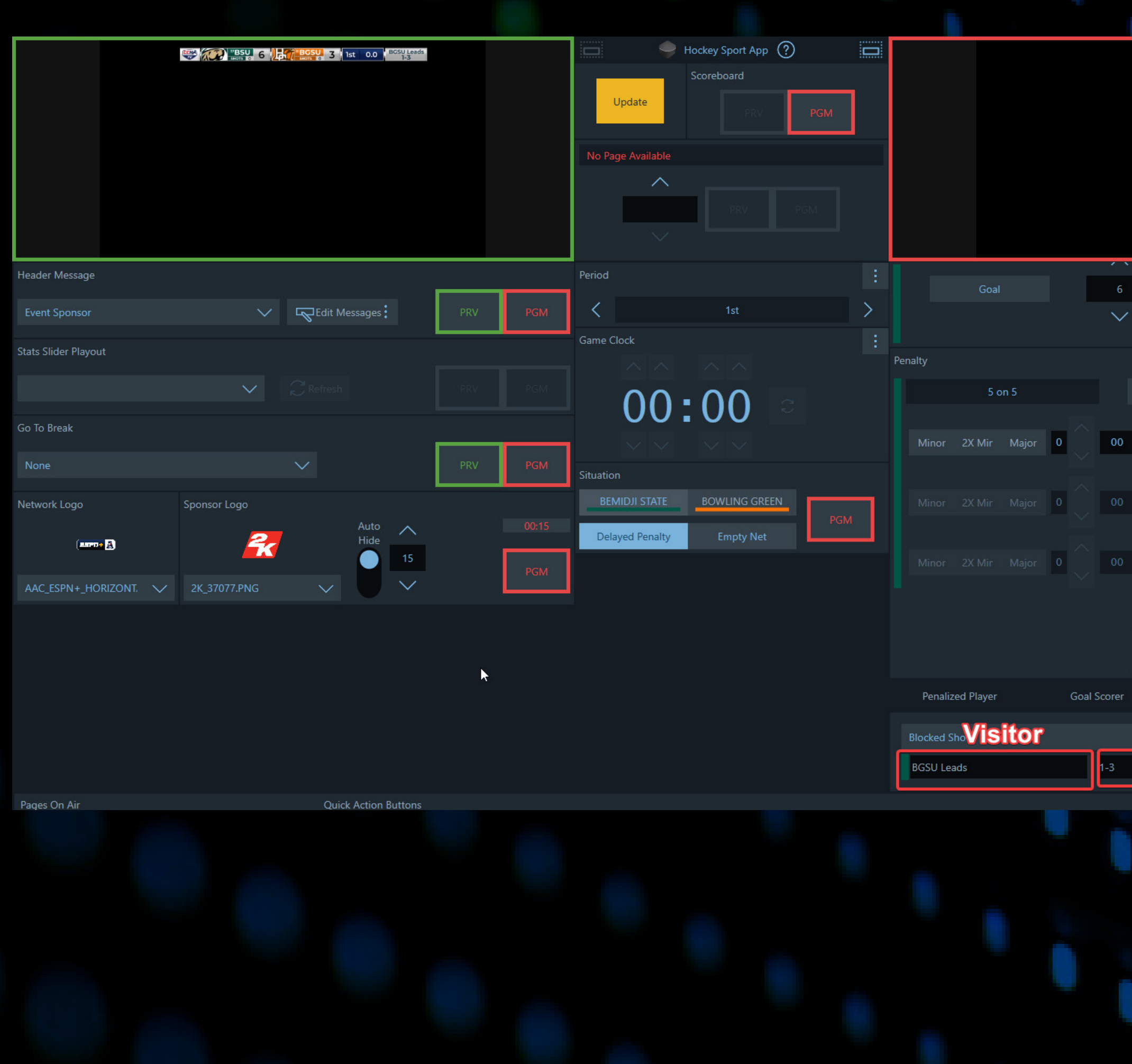

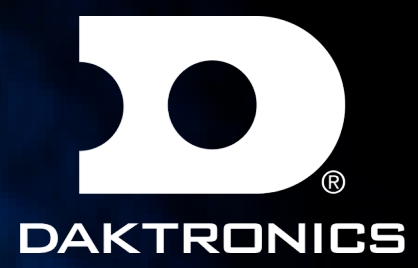

#### **NOTES**

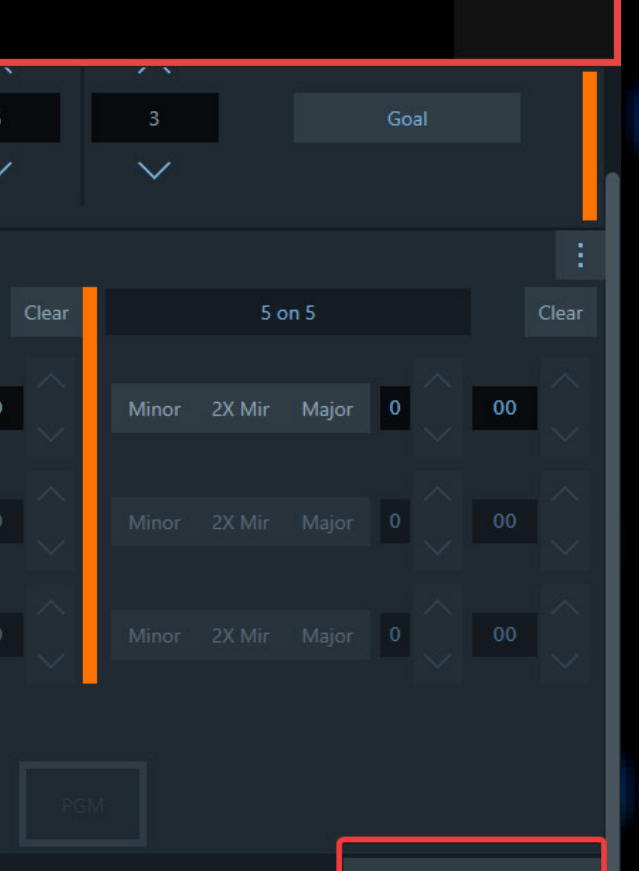

Player Stat

**Home** 

When in use the sponsor will come in over as well as review. When sponsor goes away the Series will show again.

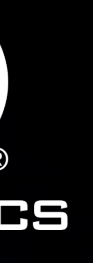

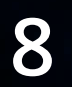

### SHOOTOUTS

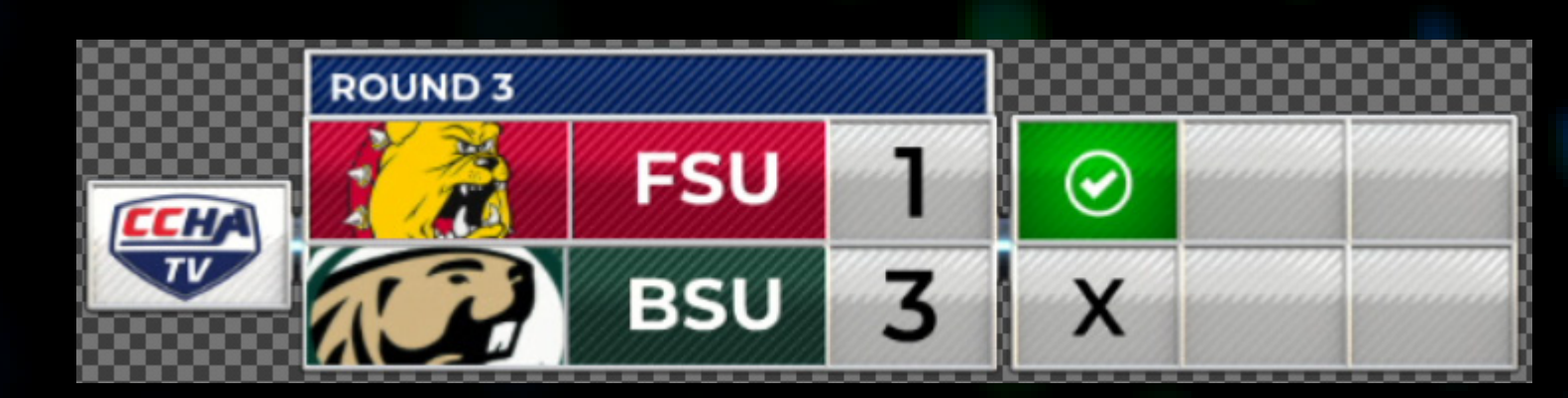

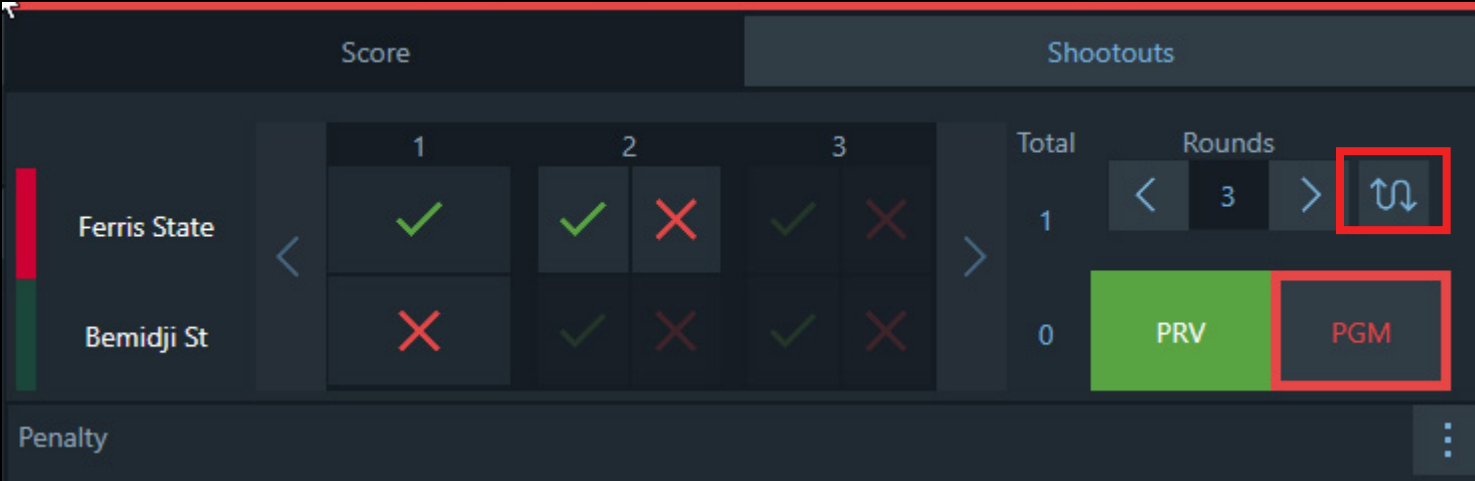

Rounds  $\langle \cdot | \cdot \rangle$  or  $\times$   $\times$ Lake Superior St Michigan Tech

On the right side of the app you will see the shootouts tab next to score. Use PRV/PGM buttons to send to air. The swap arrow icon will change the order of the teams depending on the first shooter

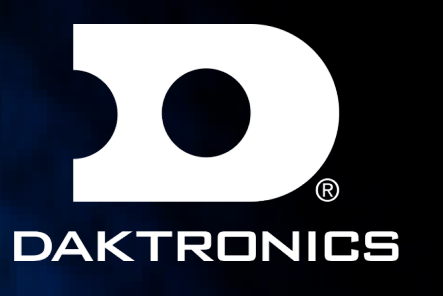

Wait for animation to finish before advancing each round.

If going into shoot outs make sure you set your rounds to "1" to start

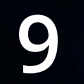

# GO TO BREAK

### CCHA HOCKEY GO TO BREAK

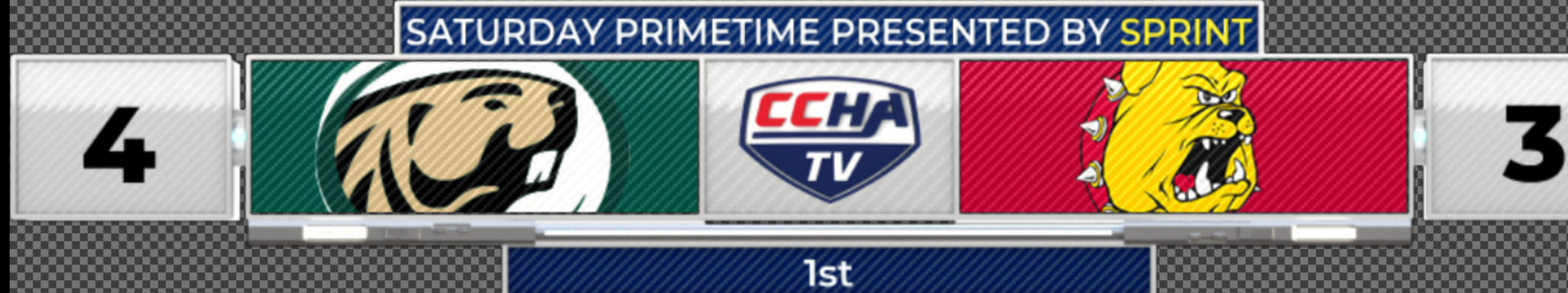

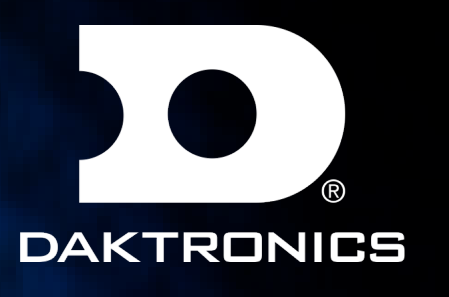

NOTES Top bar is populated through GoToBreak header message

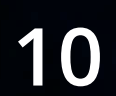

## LOWER THIRDS

#### LOWERTHIRD\_GENERIC

#### NOTES

For this style leave FullName\_1empty and use the Line1, Line 2 or Line 3.

#### **CCHA PLAYER NAME**  $TV$ LINE<sub>2</sub>

#### **NOTES**

**Hide Highligh** 

Player Name

Player Name 2

Player line 1

Player Line 2

**Show Tw** 

FullName 1

 $\overline{\mathbb{T}}$  FullName\_2

 $\overline{\mathbb{T}}$  Dropline

 $\Box$  Line1

 $\boxed{1}$  Line2

 $\boxed{\top}$  Line3

Any value in Hide\_Highlight Field will remove the white

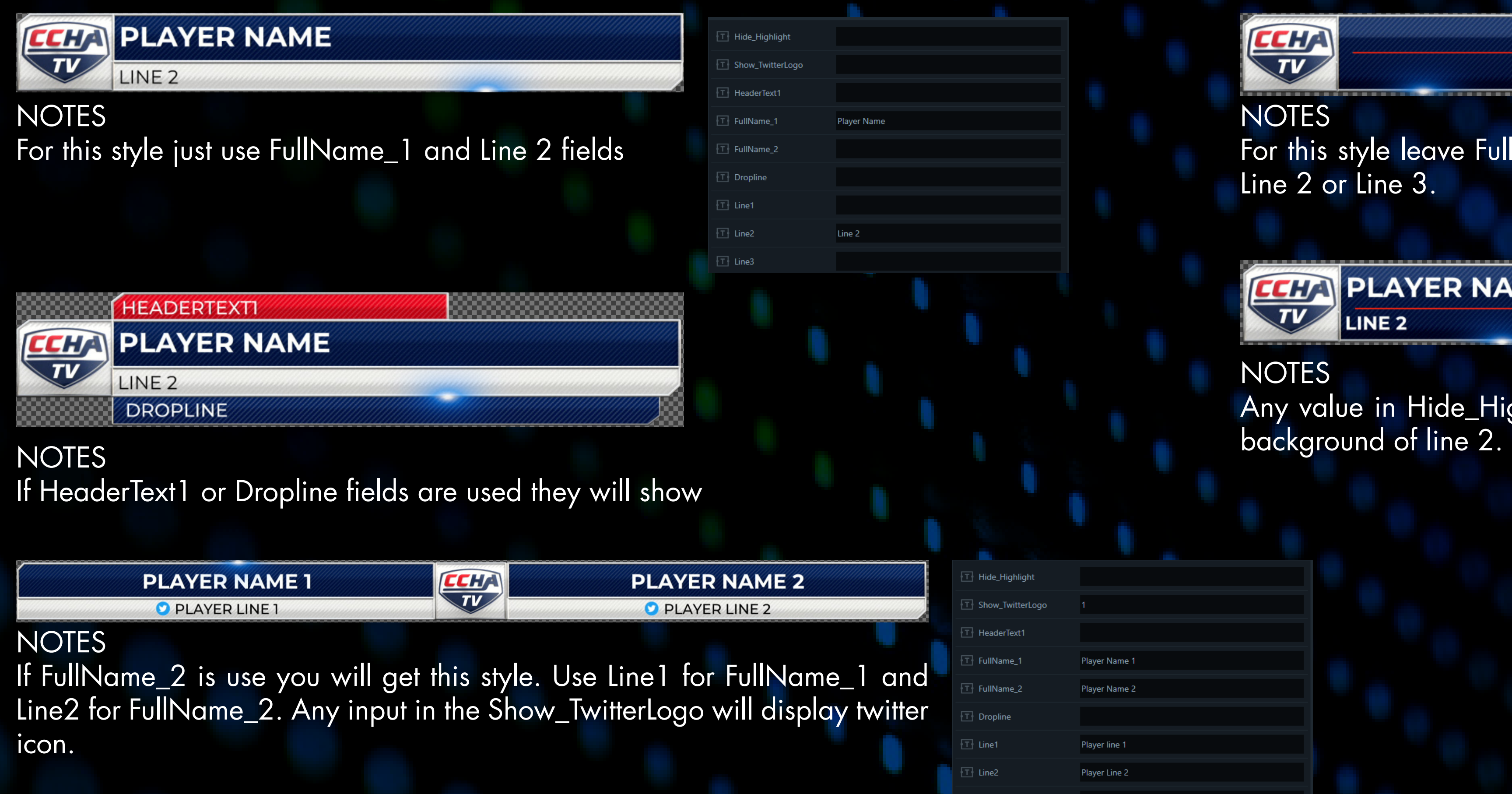

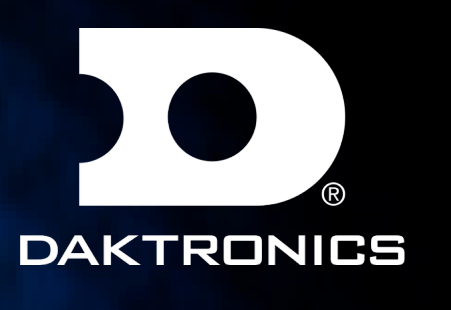

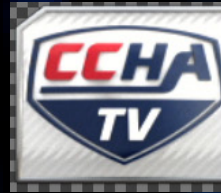

LINE<sub>1</sub> LINE<sub>2</sub>

**11**

# LOWER THIRDS

Lowerthird\_Player

#### Lowerthird\_Team

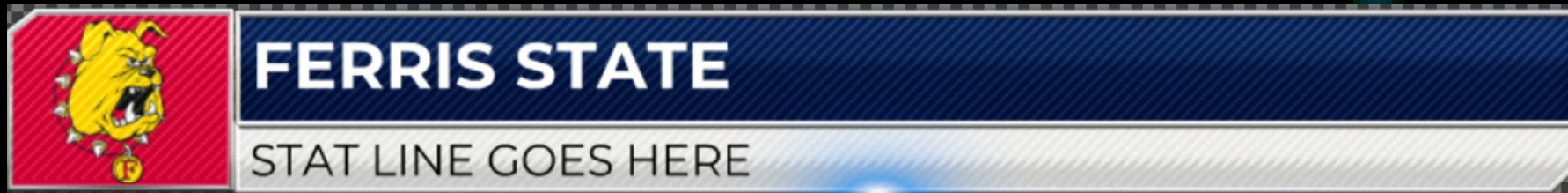

#### **NOTES**

Graphic works similar to Lowerthird\_Generic

### Lowerthird\_Copyright

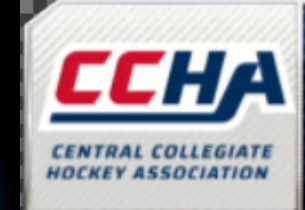

©2021

### Lowerthird\_Officials

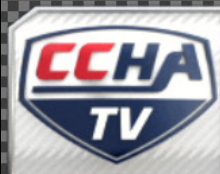

**FULLNAME\_1 HEADER1** FULLNAME\_3 **HEADER2**  $\overline{\mathbf{3}}$ 

2 FULLNAME\_2 4 FULLNAME\_4

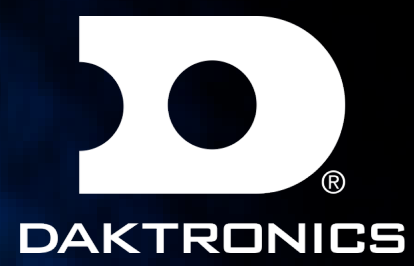

**NOTES** Use logo field to override current logo

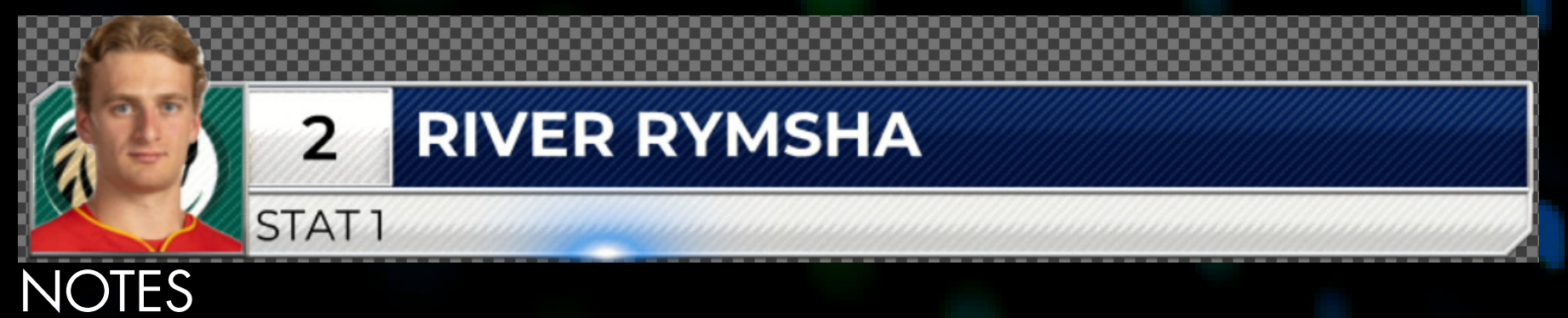

Graphic works similar to Lowerthird\_Generic

#### Click the dropdown arrow to reveal the stats data fields for each player's stats.

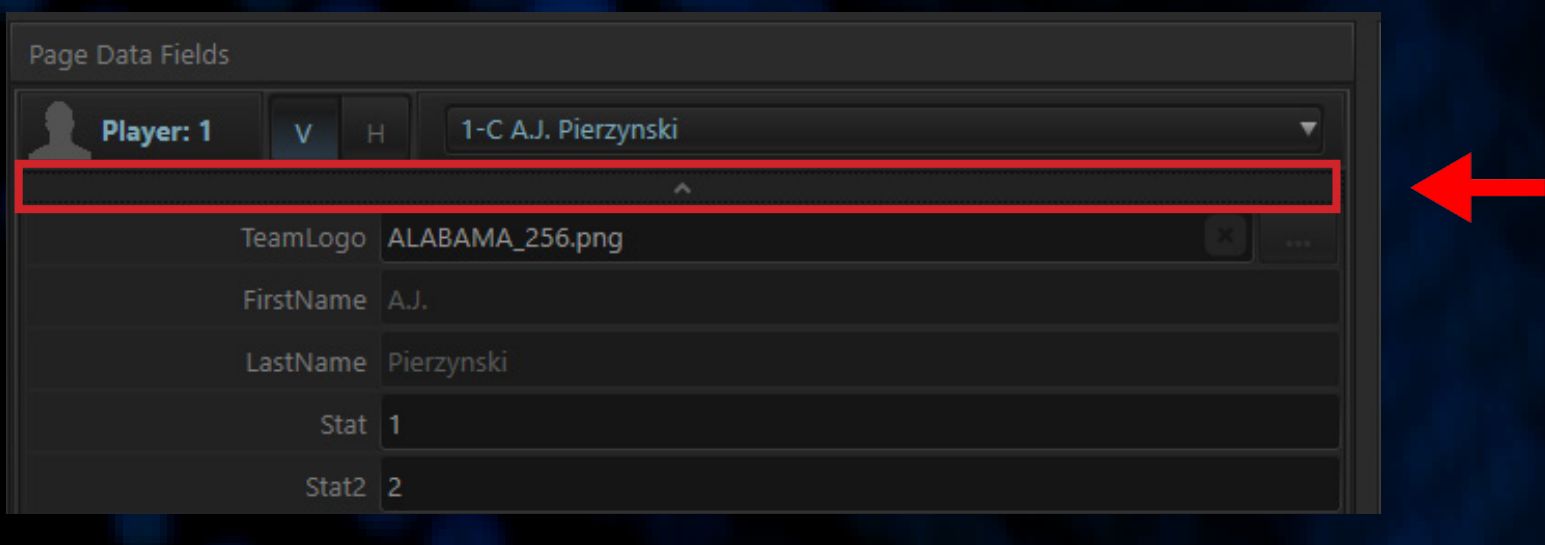

Click the dropdown arrow to reveal the stats data fields for each team's stats.

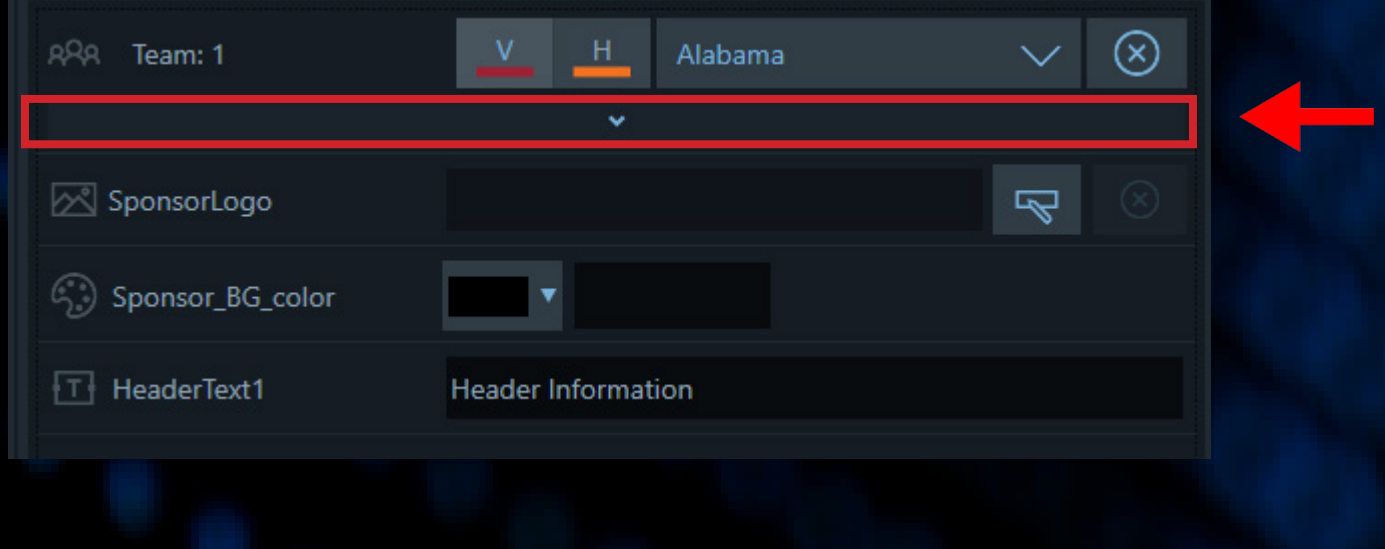

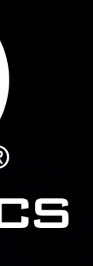

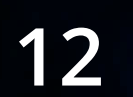

### LOWER THIRDS

#### Lowerthird\_Player\_Stat

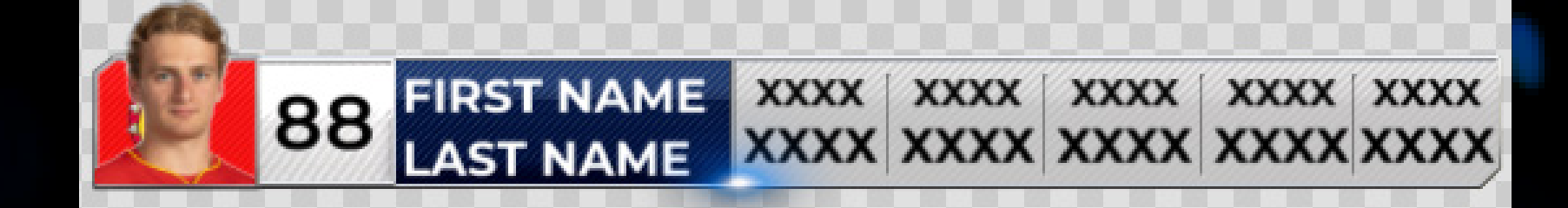

#### Click the dropdown arrow to reveal the stats data fields for each player's stats.

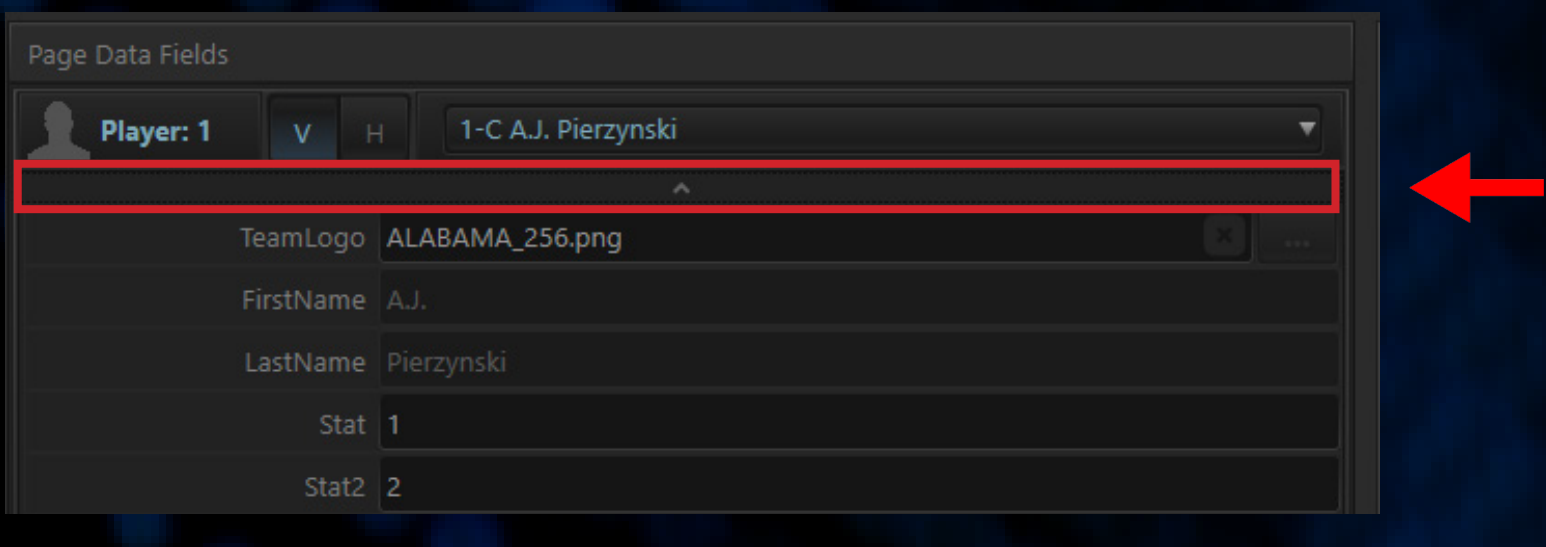

#### Lowerthird\_Team\_Stat

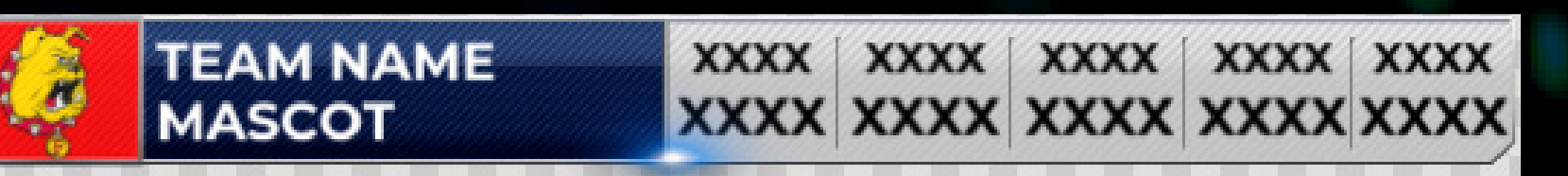

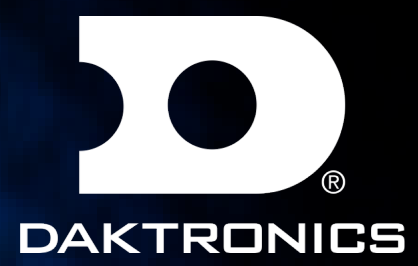

Click the dropdown arrow to reveal the stats data fields for each team's stats.

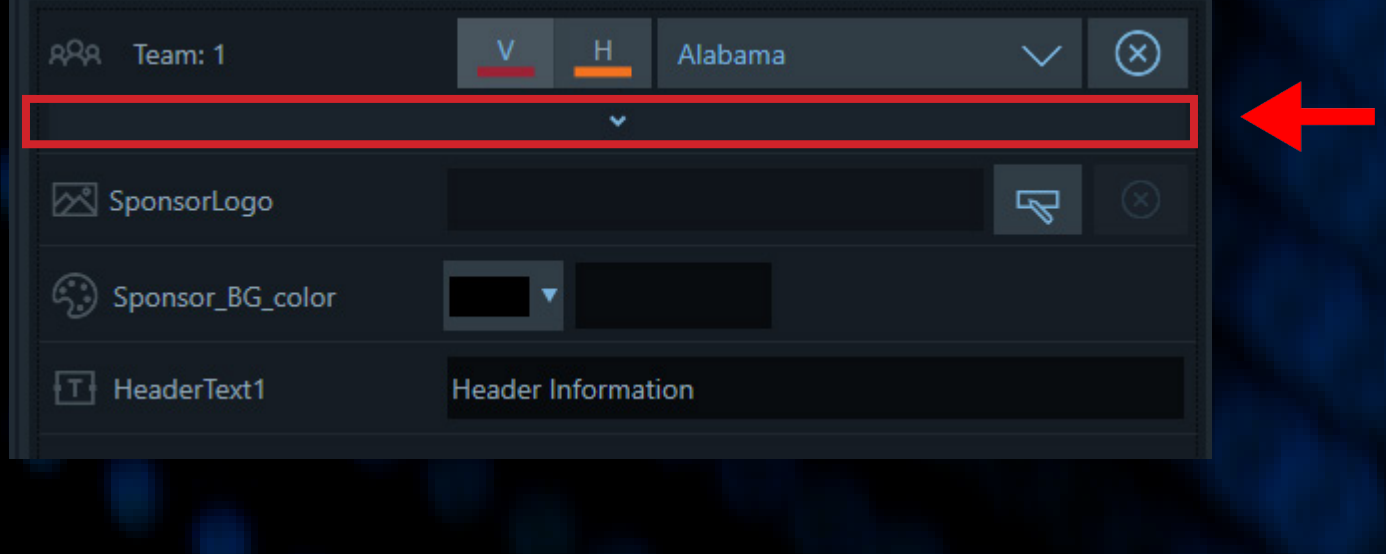

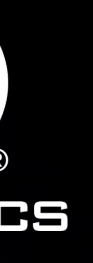

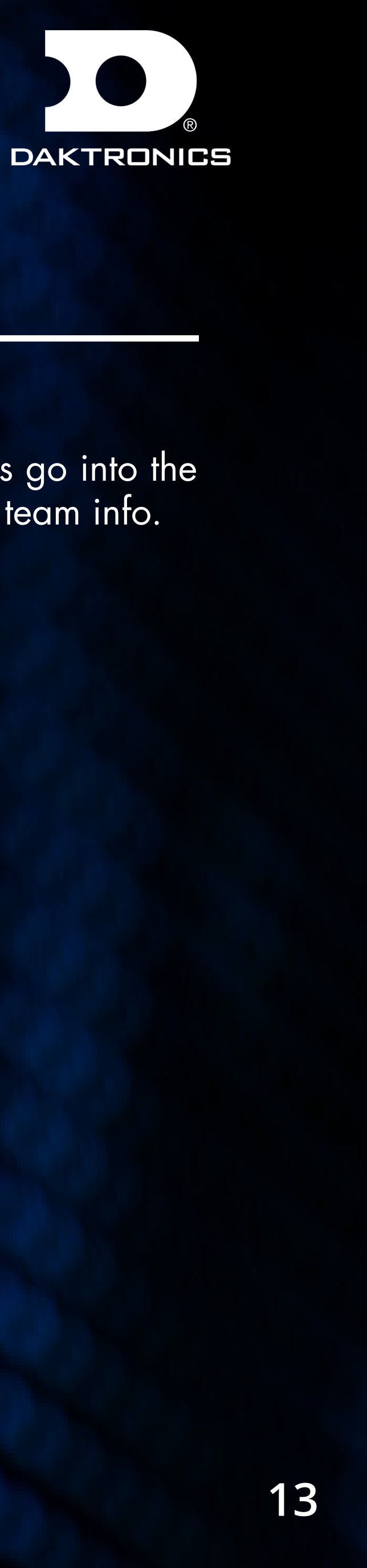

#### **NOTES**

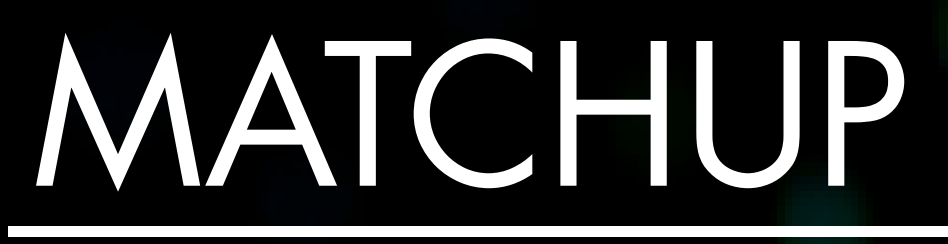

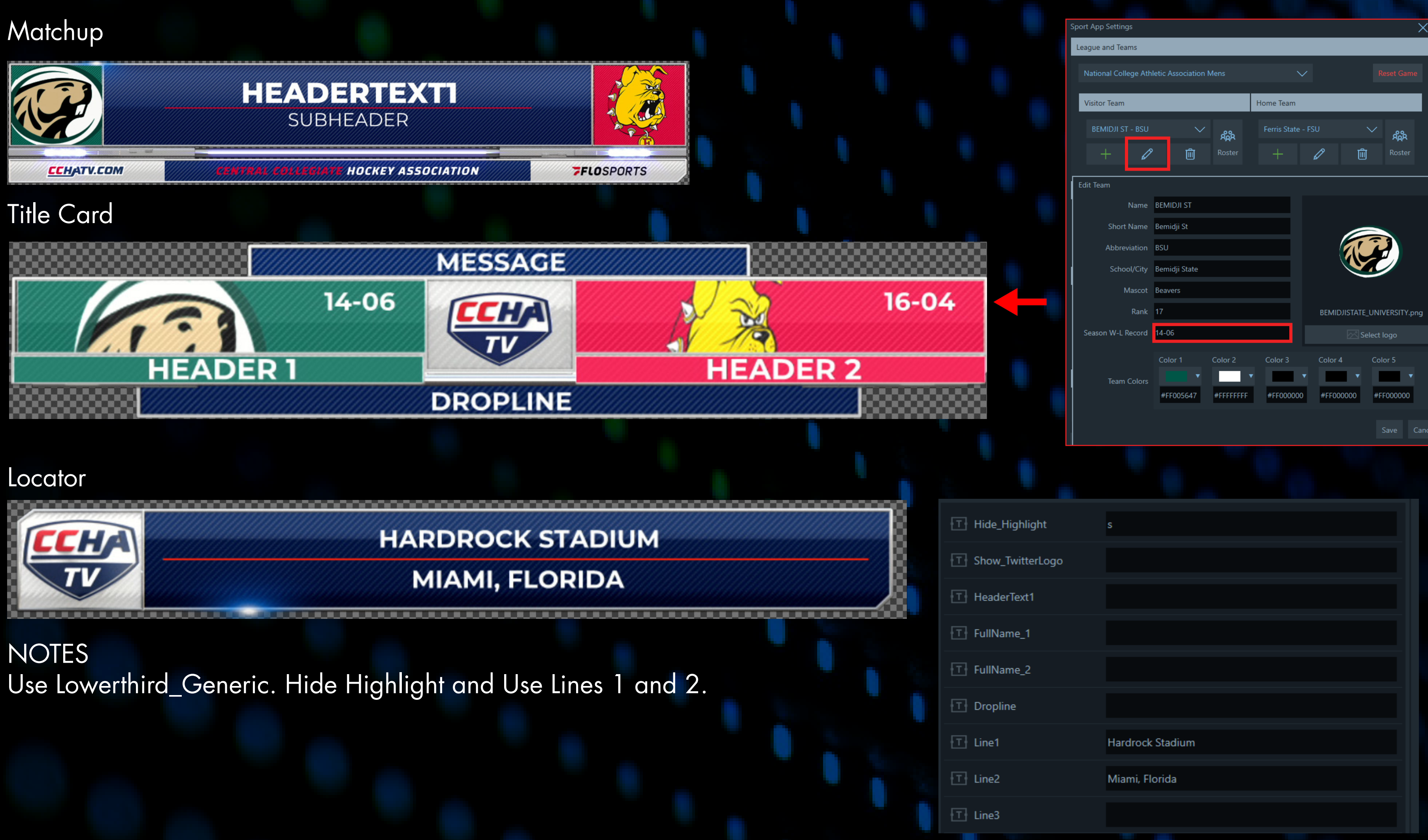

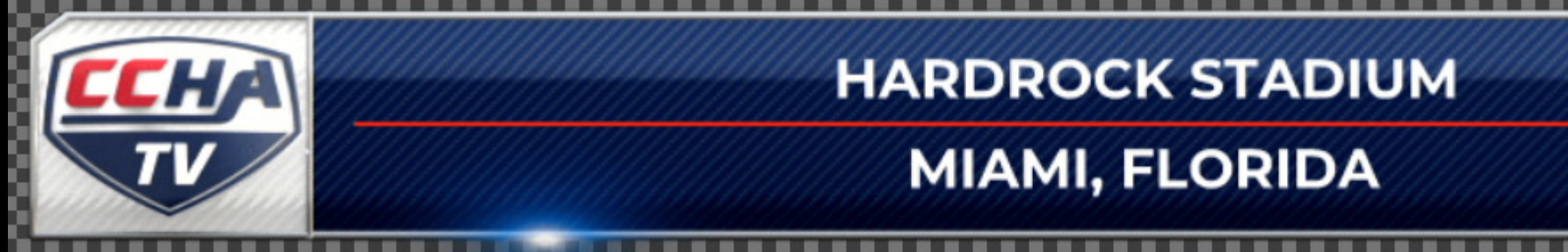

For Team Records go into the settings and edit team info.

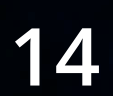

### TOMBSTONE

#### TOMBSTONE

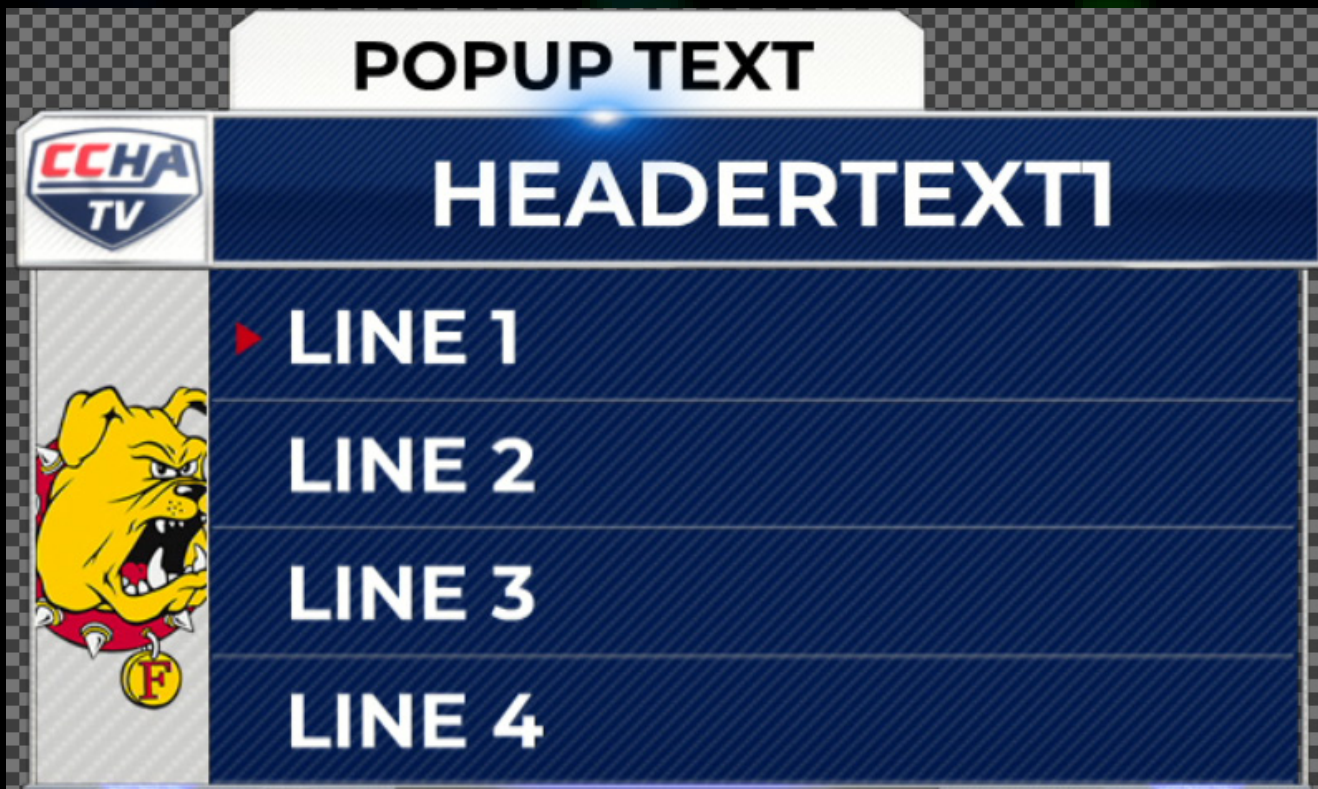

#### COUNTDOWN\_CLOCK

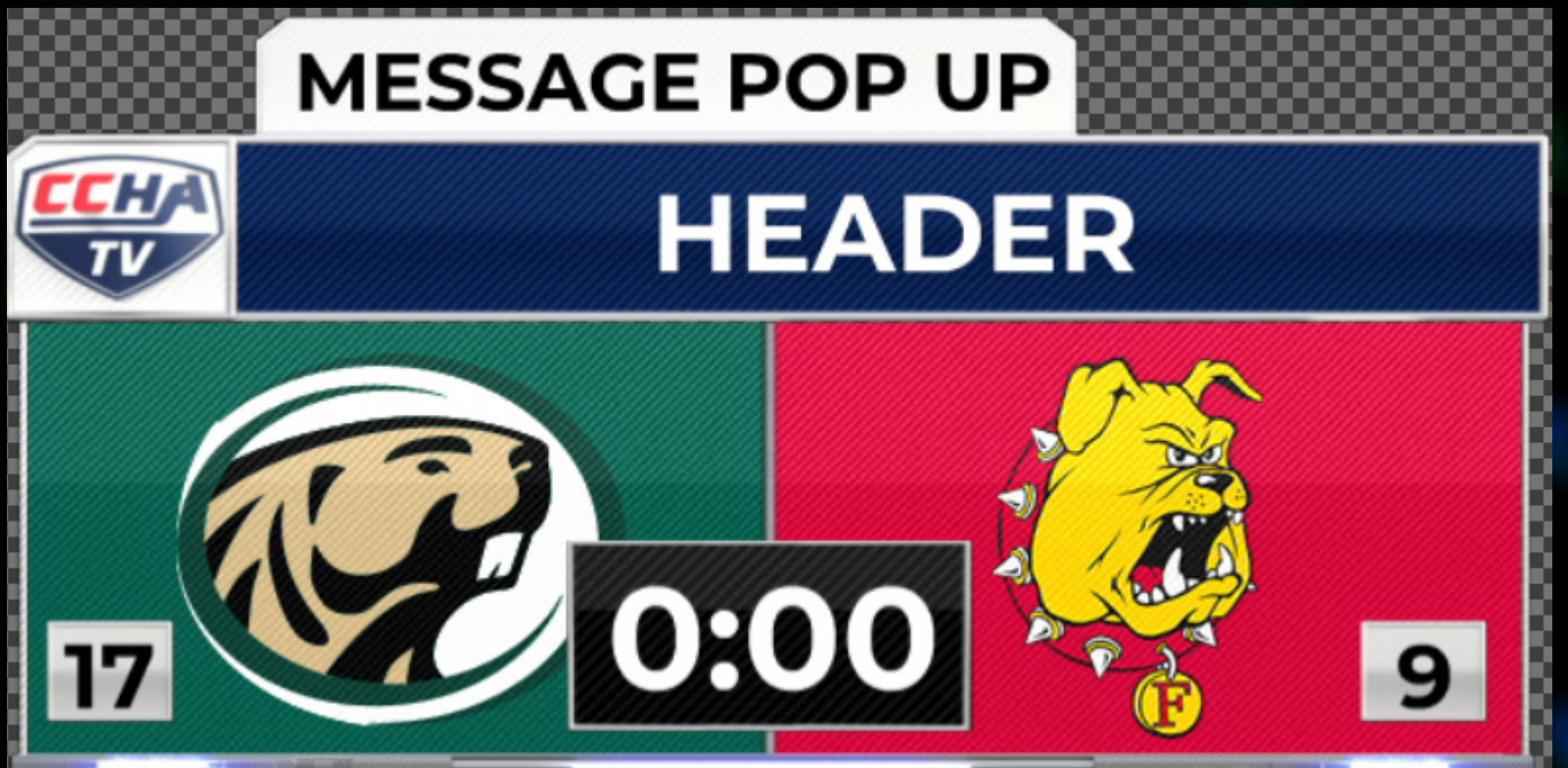

NOTES

Supports 1-12 Lines. Use Highlight(Line#) to display red arrow on that row. Use HideDivider to remove the divider between lines.

NOTES

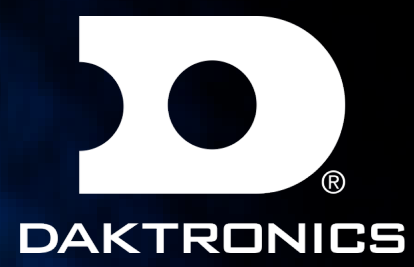

Clock runs from the main gameclock in the playout UI.

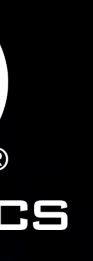

## FULL SCREENS

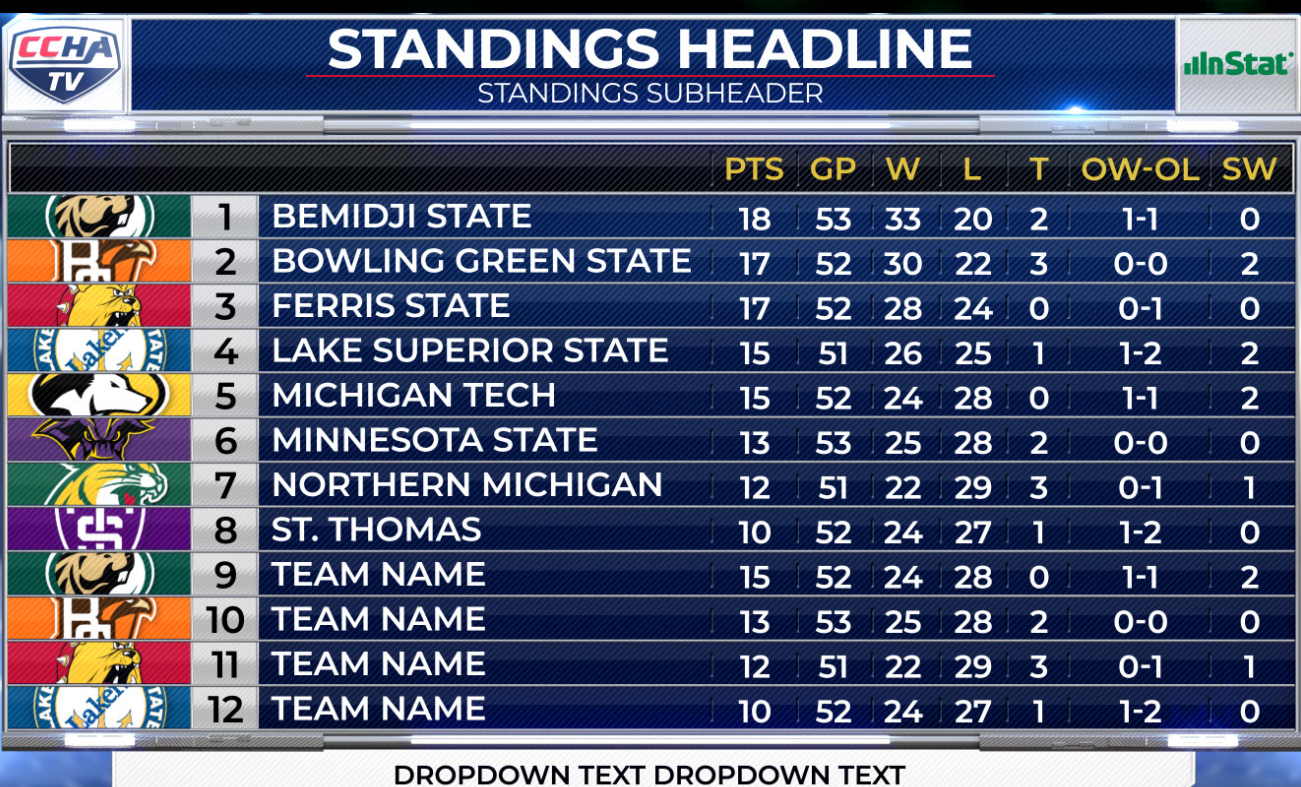

NOTES Supports 6-10 teams. Stat 1 for each team drives the arrows. Blank =  $"$ -"

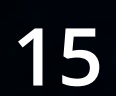

NOTES Fullscreen\_Standings

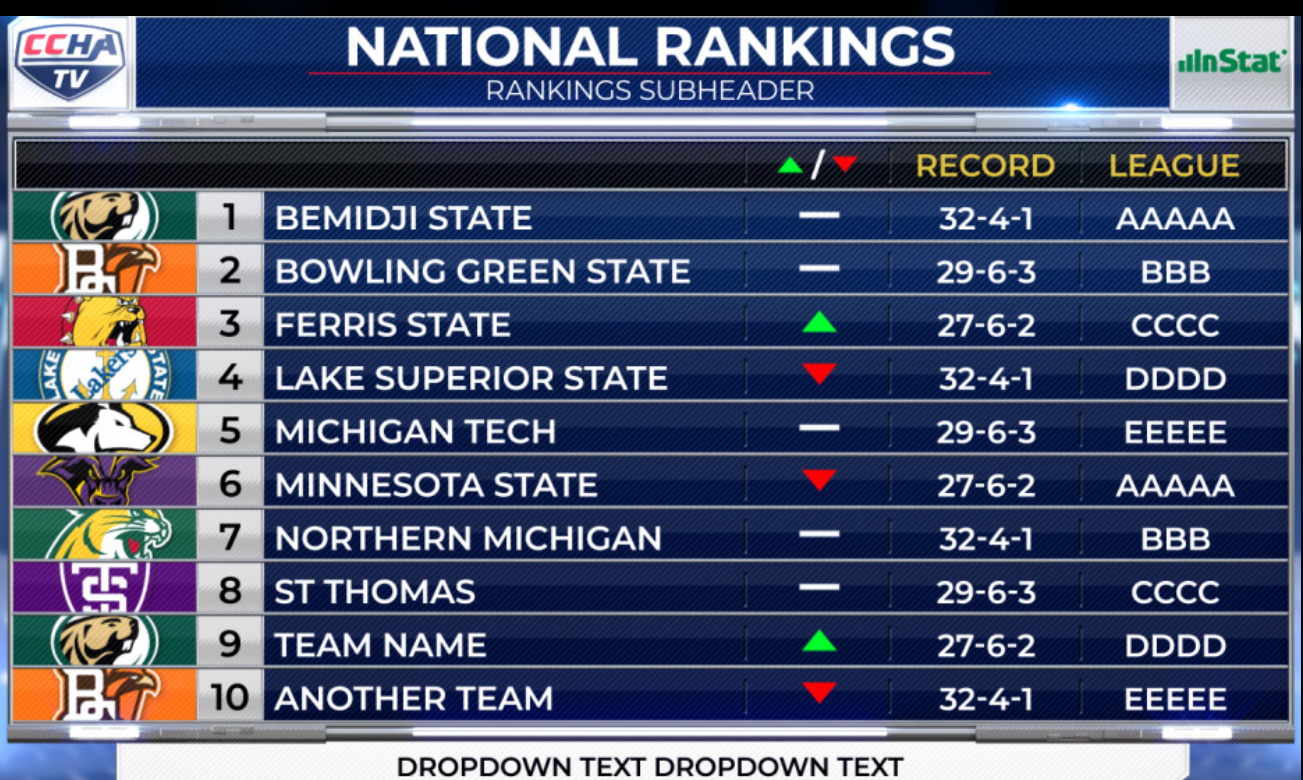

#### Fullscreen\_National Rankings

- 1 = Green Up
- $2 = Red Down$

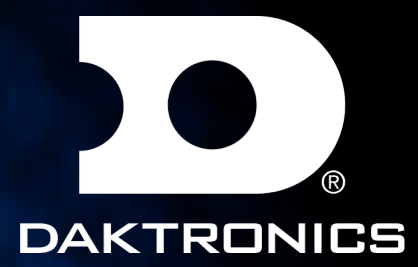

Supports 6-12 teams. Use Team dropdowns to fill in each column stat.

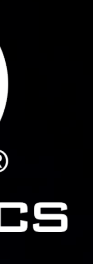

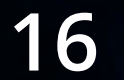

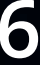

### FULL SCREENS

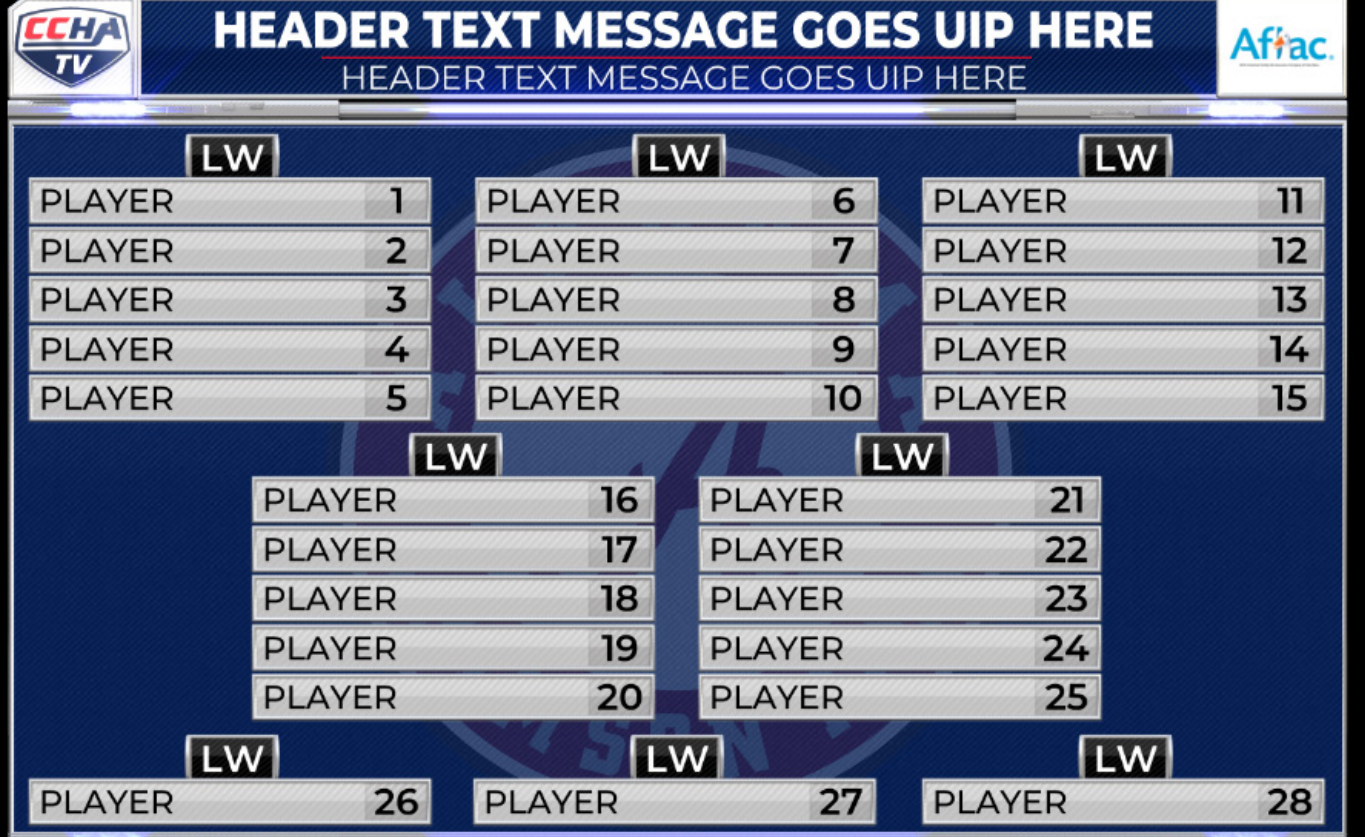

Fullscreen\_Player\_Lineups

**NOTES** 

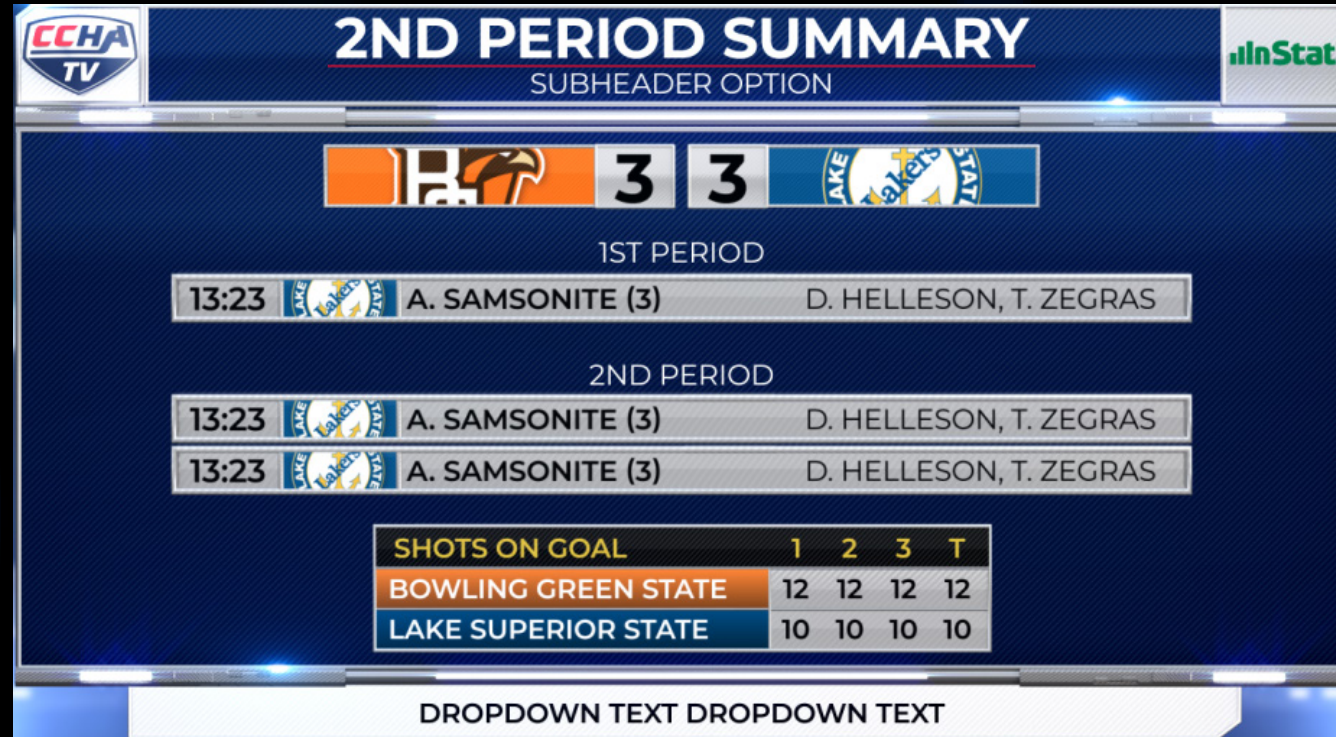

Fullscreen\_Box Score

#### **NOTES**

Player numbers in the image correspond to players in the graphic. Leave empty if you don't want to use that line.

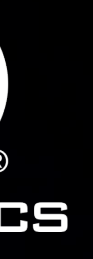

Supports 3 lines per periods. Use player dropdown to fill each line. Stat = values next to scorer. Stat2 = Display all assisting players.

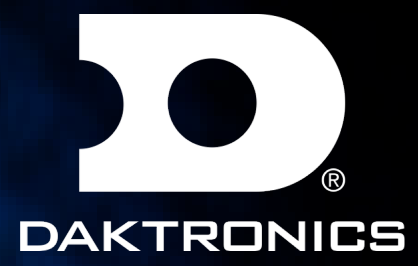

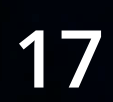

# FULL SCREENS

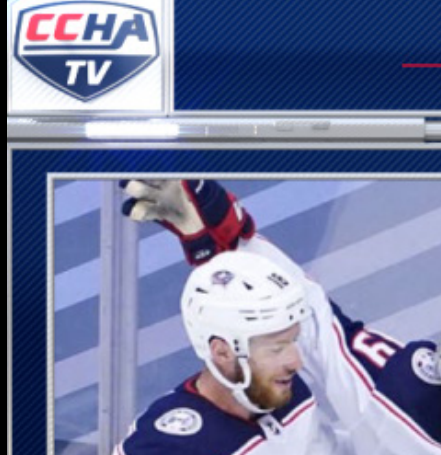

AT VERO EOS ET ACCUSAMUS ET IUSTO ODIO DIGNISSIMOS DUCIMUS QUI **BLANDITIIS PRAESENTIUM VOLUPTATUM** DELENITI ATQUE CORRUPTI QUOS DOLORES ET QUAS MOLESTIAS EXCEPTURI SINT **OCCAECATI CUPIDITATE NON PROVIDENT** HARUM QUIDEM RERUM FACILIS EST ET **EXPEDITA DISTINCTIO.** 

DROPDOWN TEXT DROPDOWN TEXT

**NEWS & NOTES** 

SUBHEADER OPTION

Fullscreen\_Misc\_Feature

Image should be cropped to 515x494 in size

Fullscreen\_News\_&\_Notes

NumberOfTopics can be 1-3.

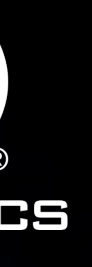

NOTES

**IlnStat** 

NOTES

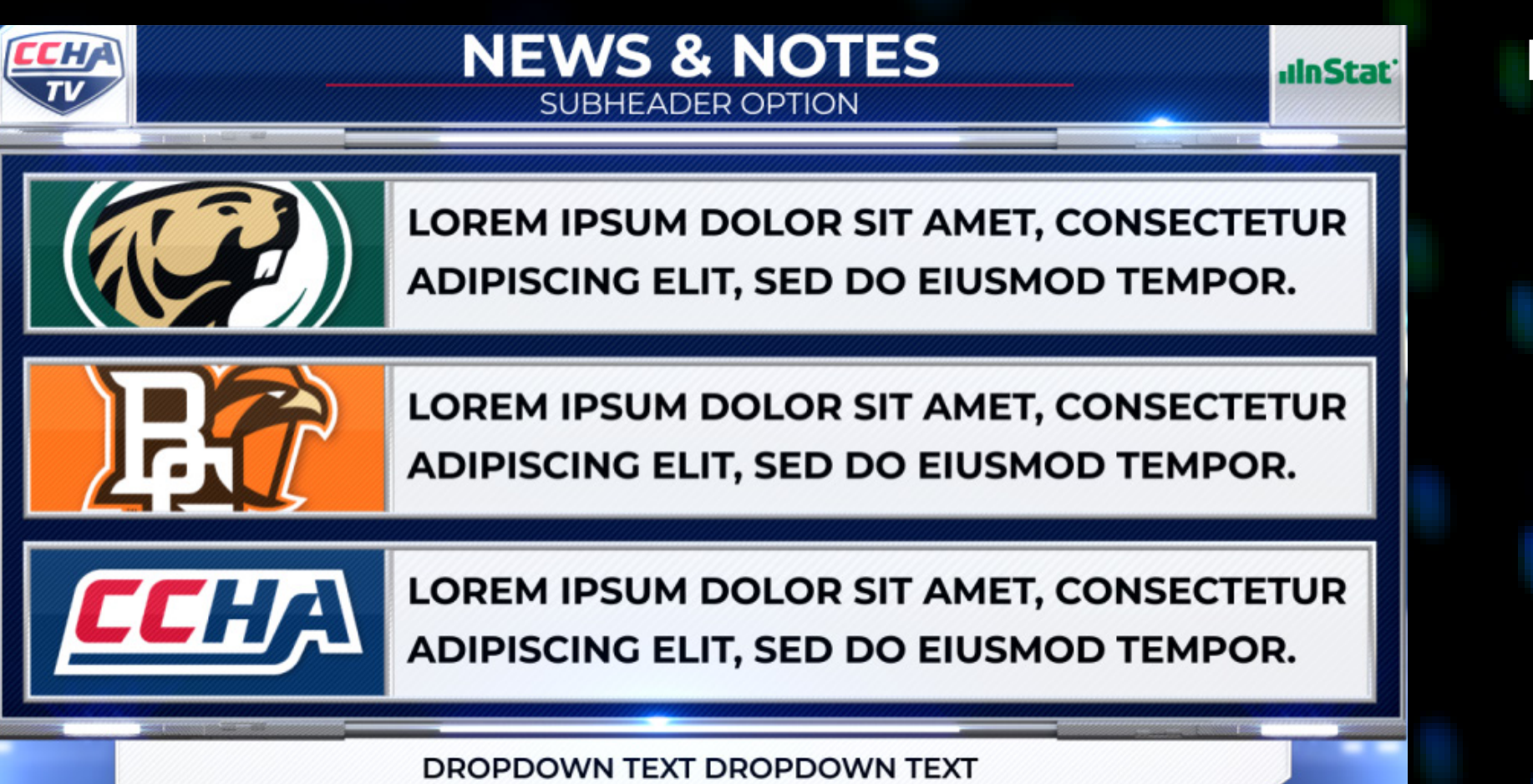

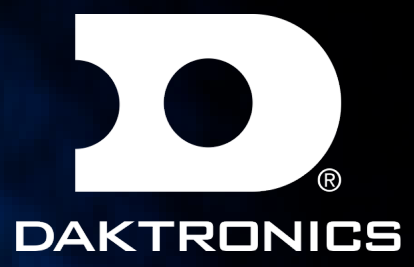

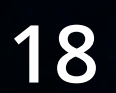

## FULL SCREENS

NumberOfStats 3-6 Use Team drop downs to populate stats.

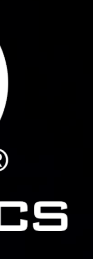

Fullscreen\_Team\_Comparison

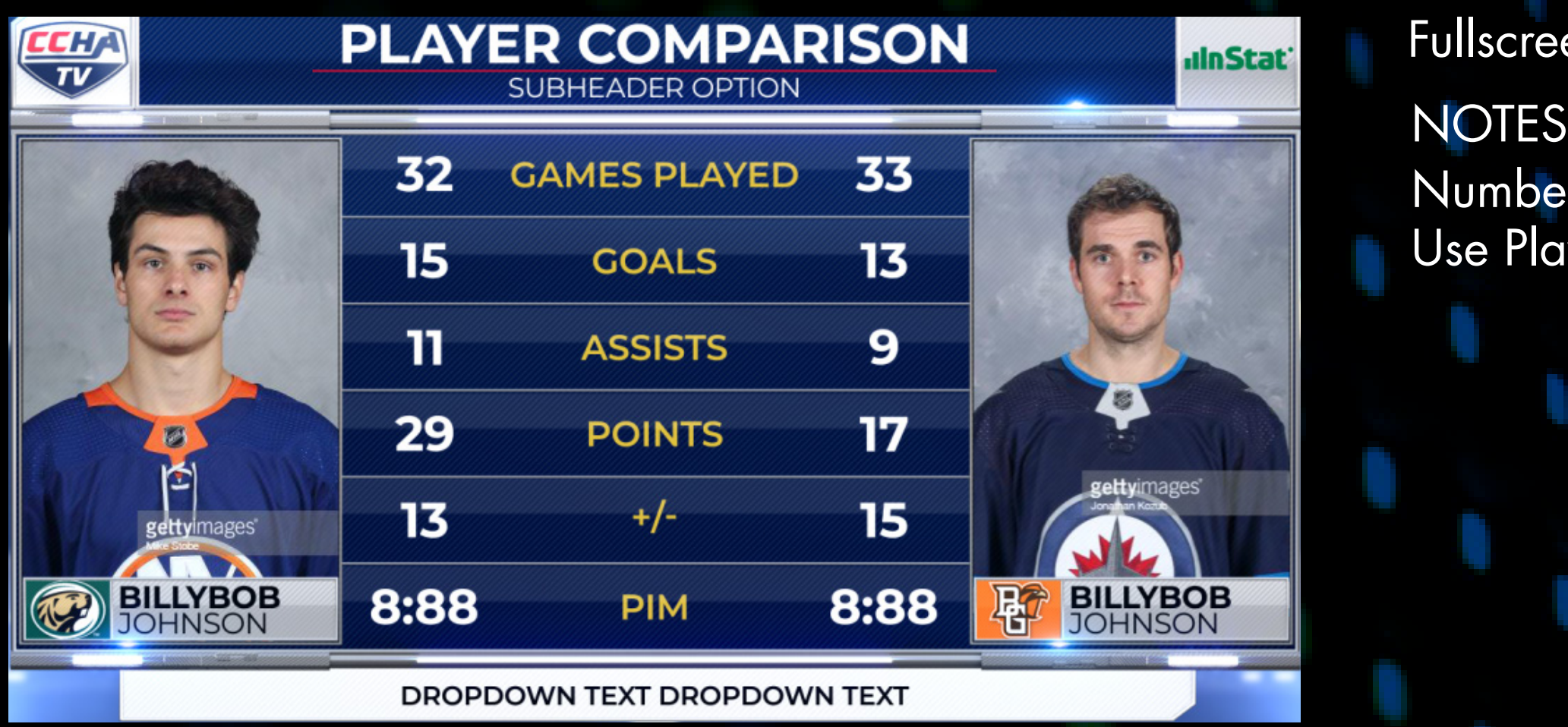

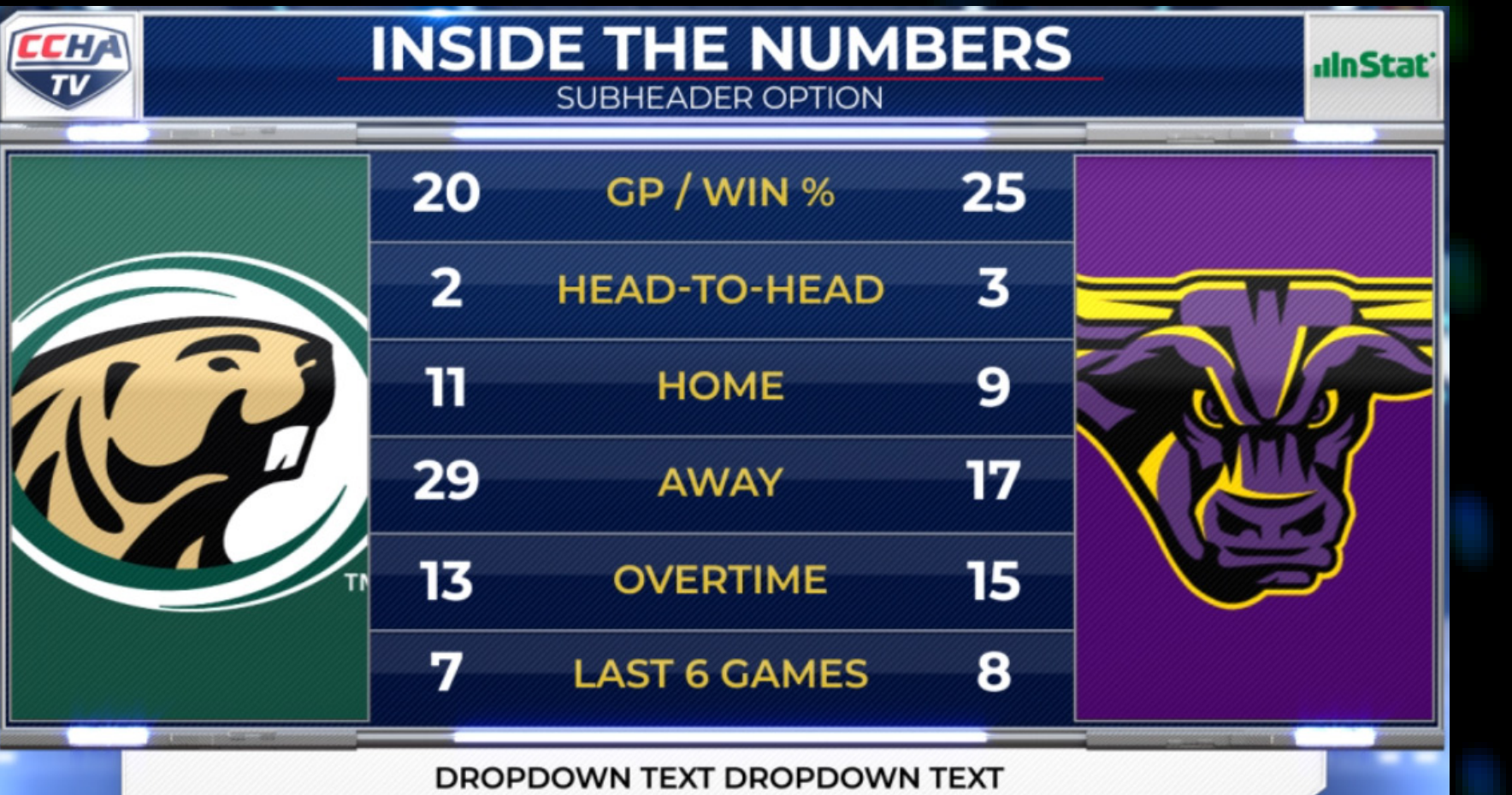

**NOTES** 

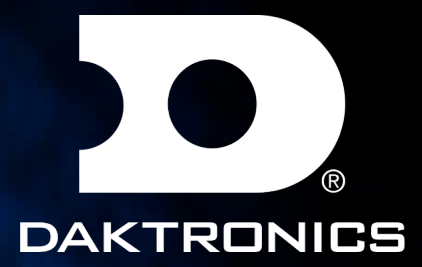

een\_Player\_Comparison

erOfStats 3-6 ayer drop downs to populate stats.

团

**ROBERT**<br>SAMSONITE

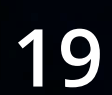

### FULL SCREENS

Fullscreen\_3 Player\_Comparison

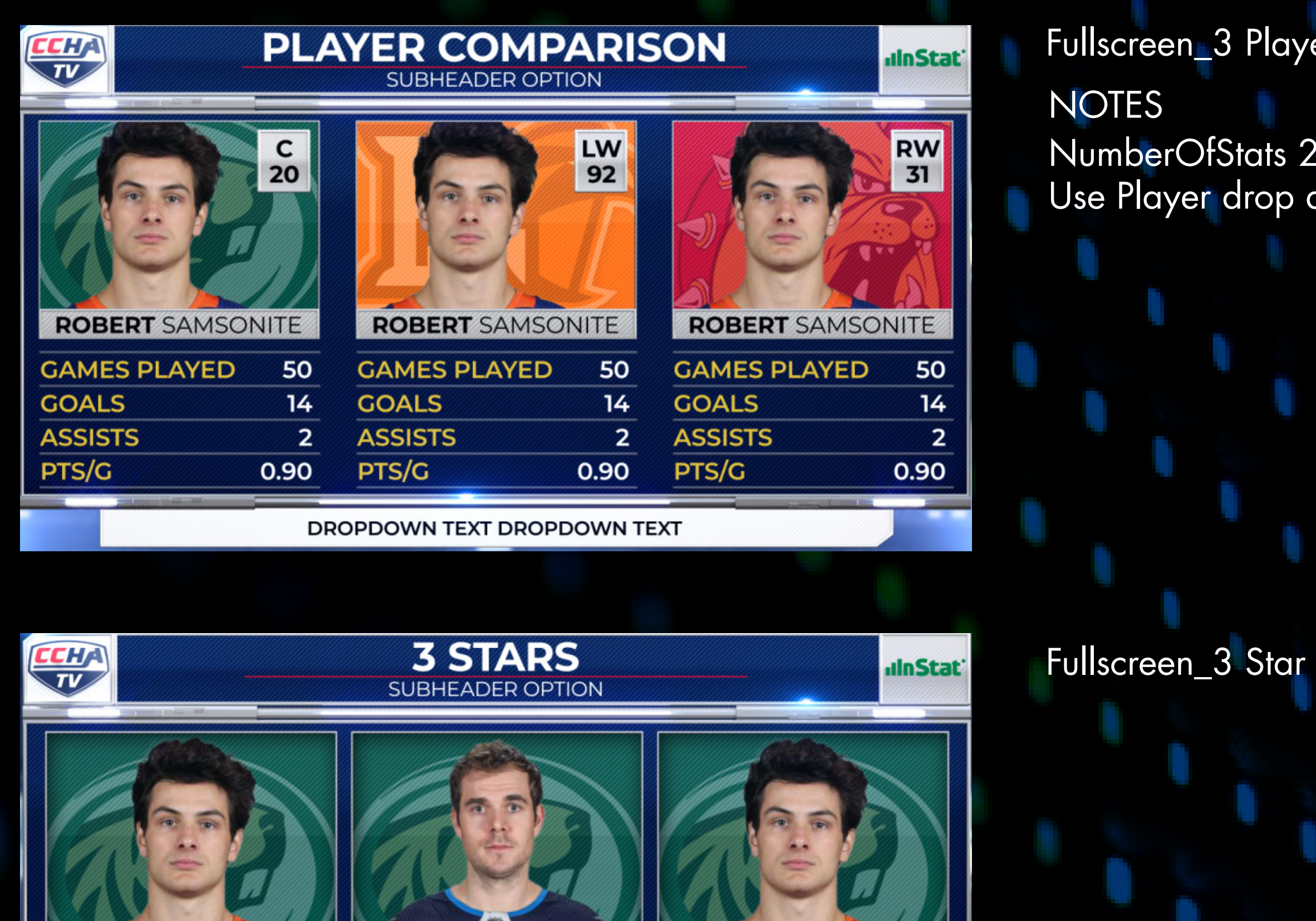

NumberOfStats 2-5 Use Player drop downs to populate stats.

Ø

\*\*\*

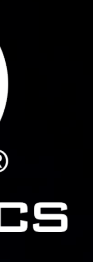

**ROBERT**<br>SAMSONITE

★★

DROPDOWN TEXT DROPDOWN TEXT

3

3

**ROBERT**<br>SAMSONITE

 $\bigstar$ 

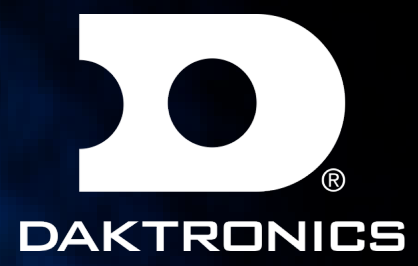

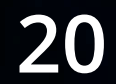

### FULL SCREENS

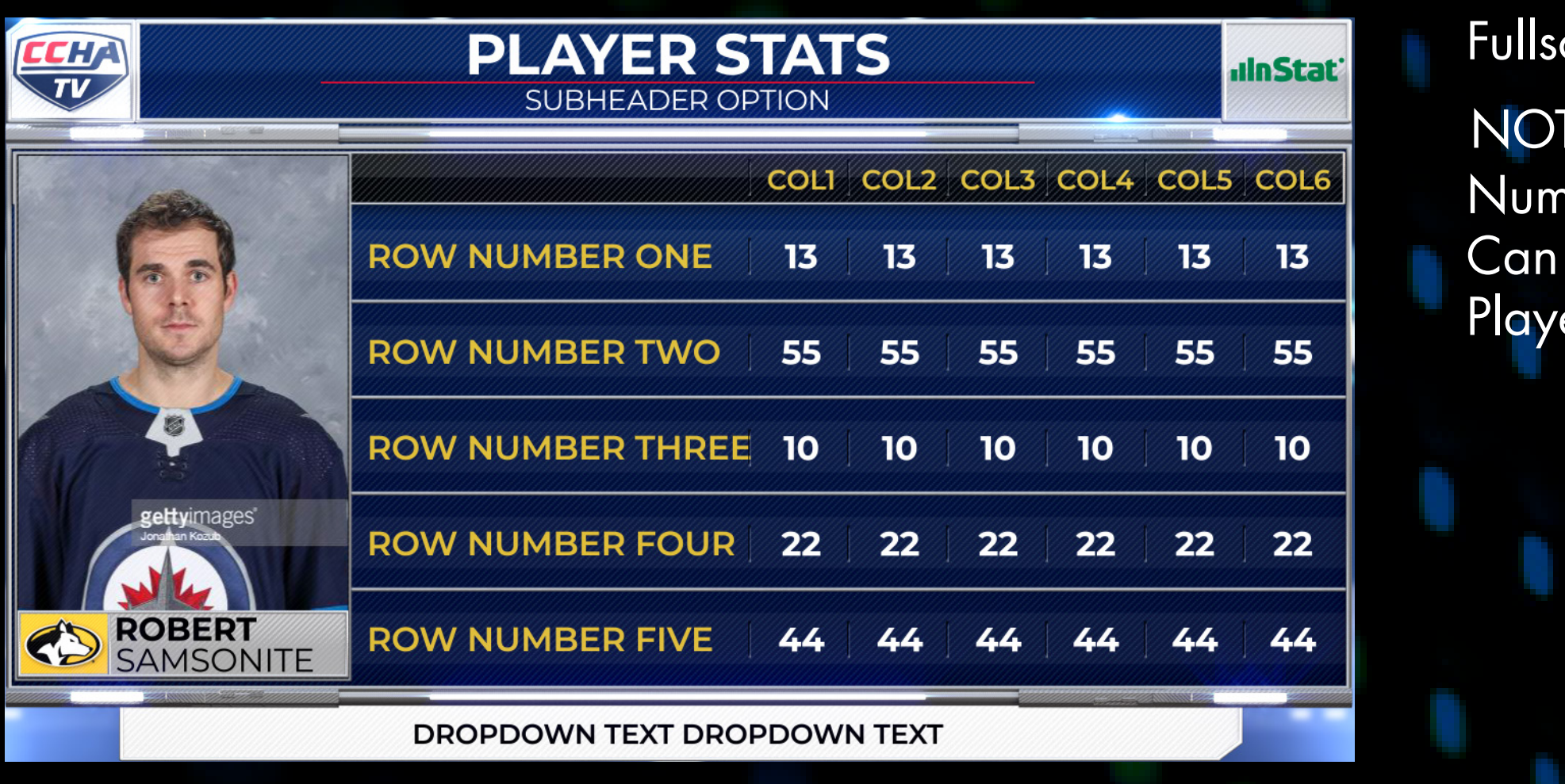

Fullscreen\_Out\_Of\_Town\_Scores

NumberOfGames can be 1-6. Use team dropdown to fill in scores

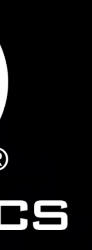

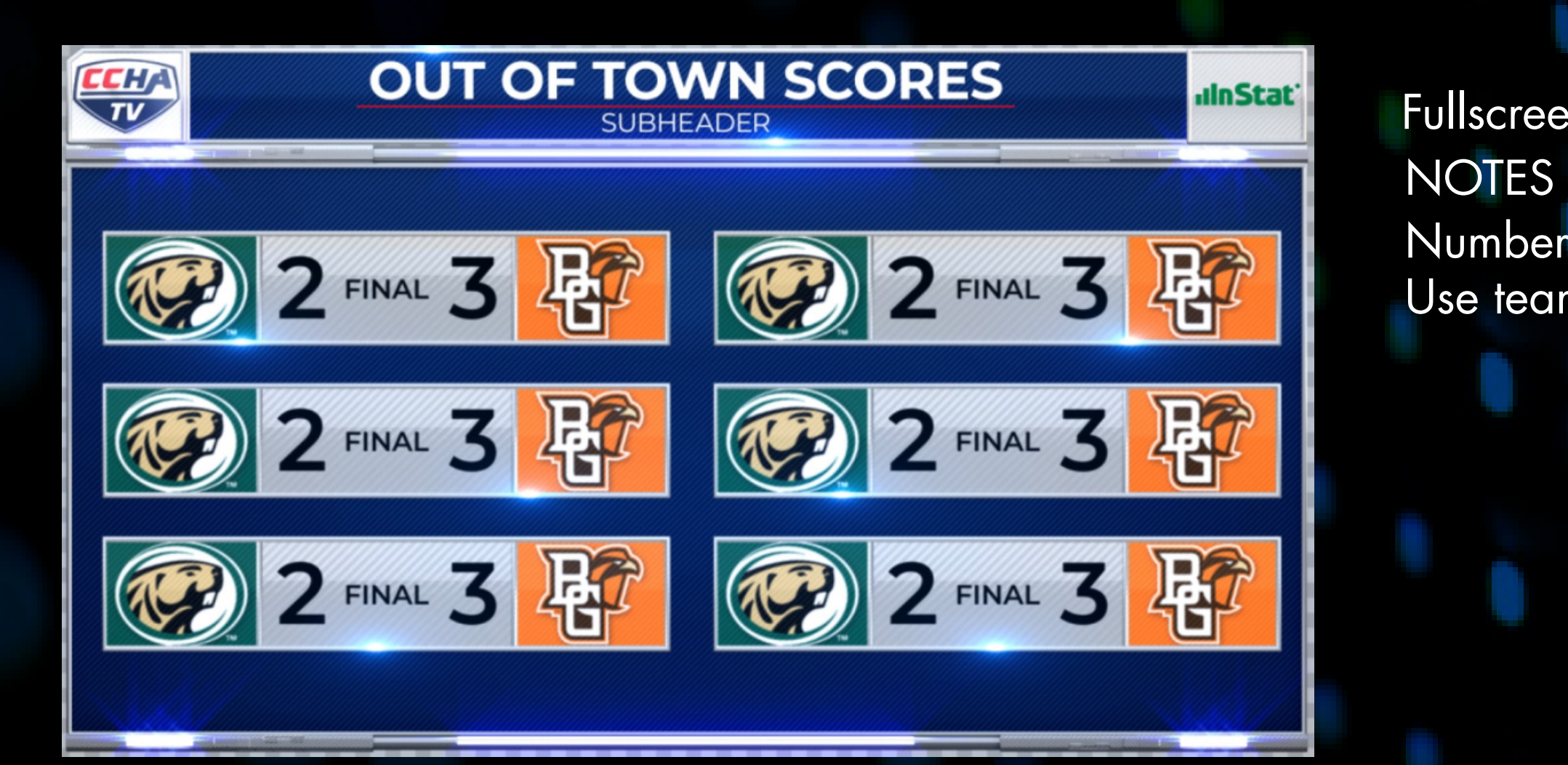

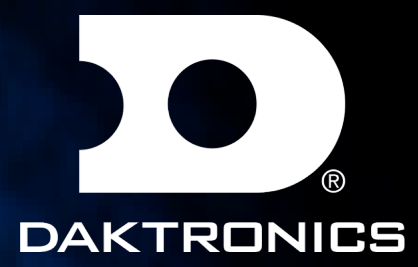

creen\_Single\_Player\_Stat

**TES** 

nberOfStats 3-7. NumberOfColumns 1-7 use same player in multiple lines er 1 drives left side headshots

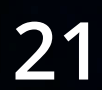

# INTERVIEWS

Boxes

**NOTES** NumberOfBoxes 1-4 Use switcher to display the video sources

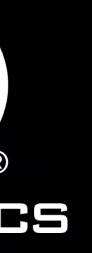

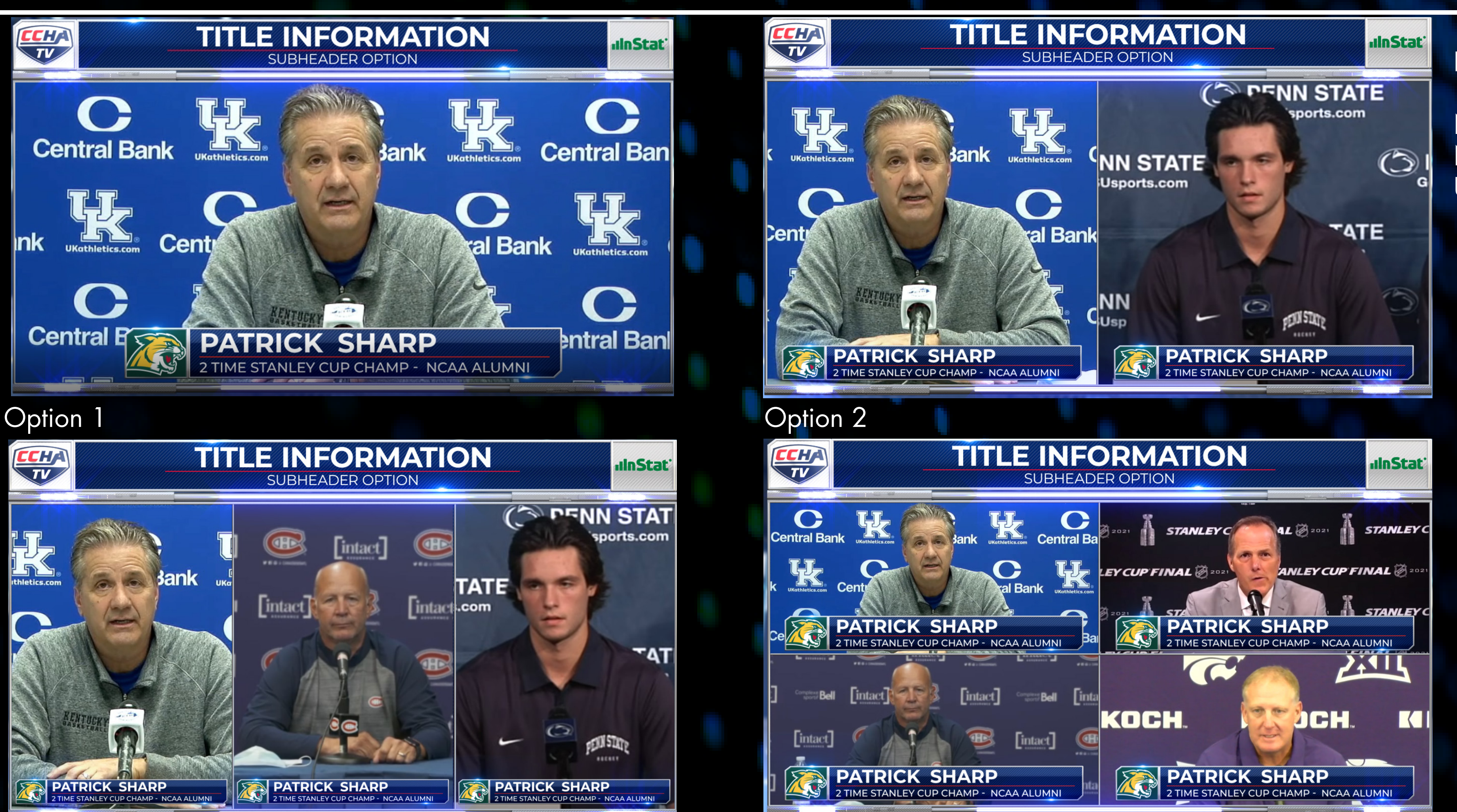

Option 3 Option 4

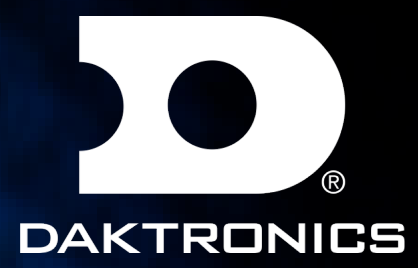

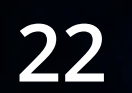

### SPONSOR WIPES

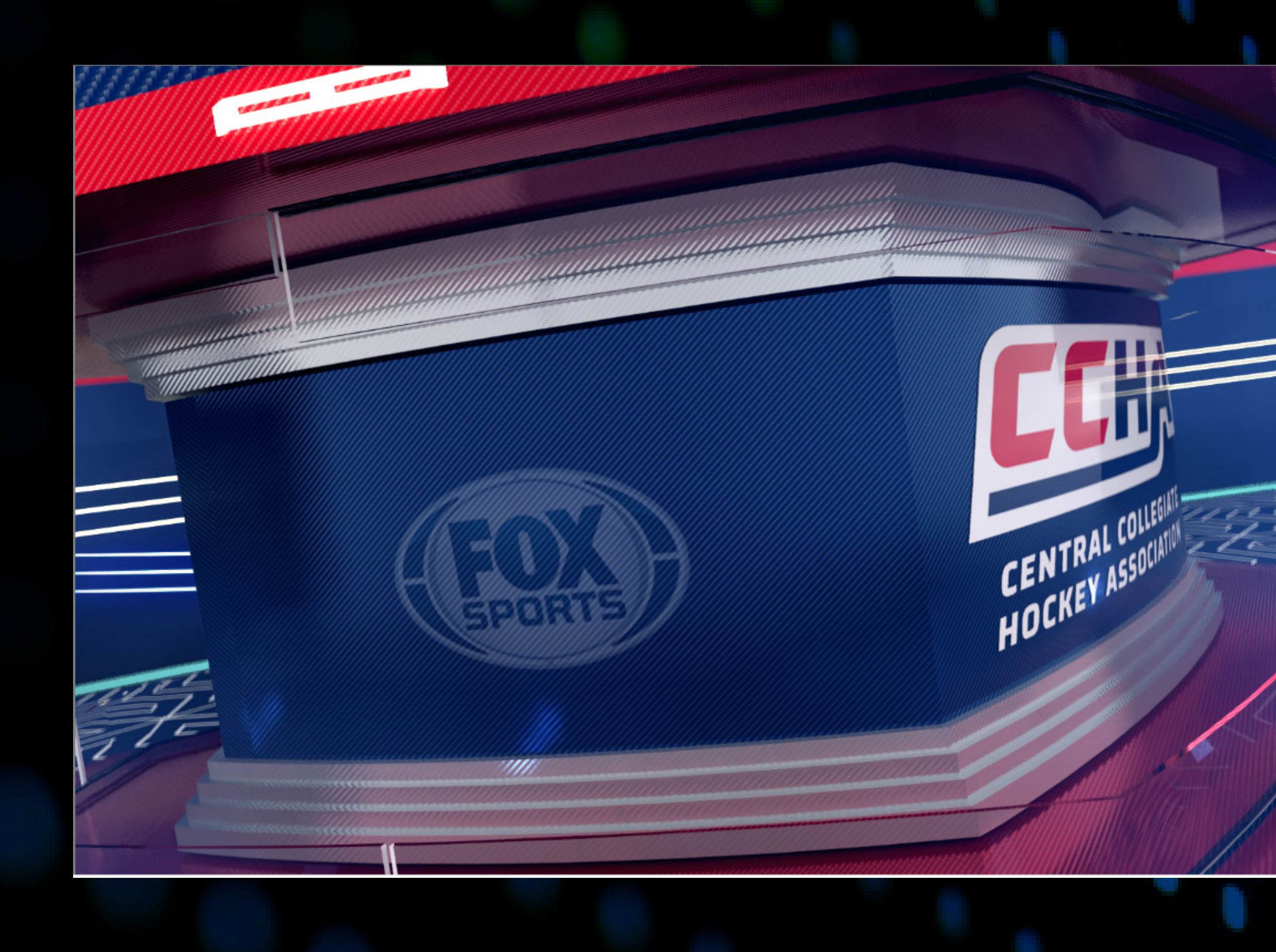

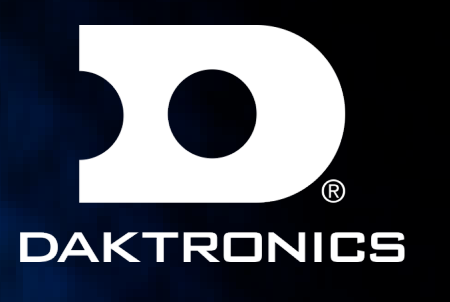

Sponsor Bumper V1 & V2

NOTES Sponsor Logo 800x540

V2 will hold the frame V1 will auto wipe off. Still need to offload the graphics

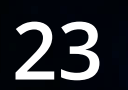

### ADVERTISEMENTS

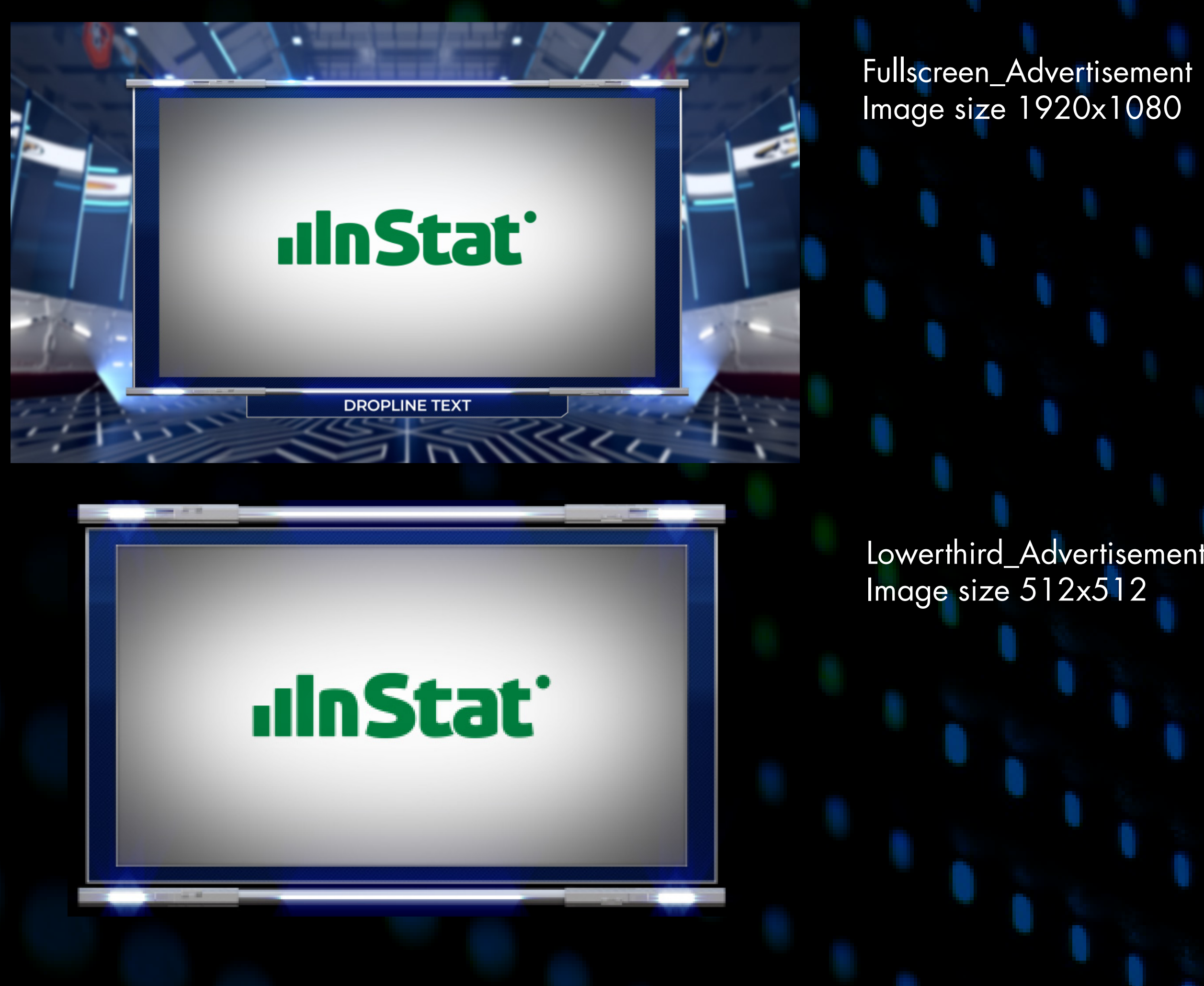

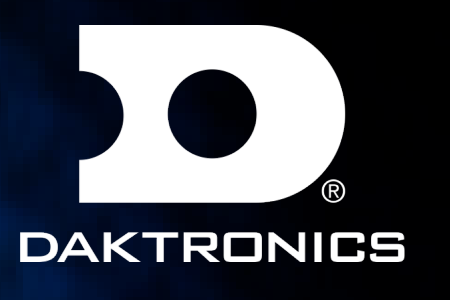

Lowerthird\_Advertisement